# **Методическое пособие по эффективной работе с нормативно-технической информацией**

*на примере* 

*профессиональных справочных систем «Техэксперт» для специалистов машиностроительных предприятий* 

> Консорциум «Кодекс» <http://www.kodeks.ru/> <http://www.cntd.ru/> 2020

# СОДЕРЖАНИЕ:

# ВВЕДЕНИЕ

[Задачи, решаемые с помощью профессиональных справочных систем «Техэксперт» ..…..3](#page-3-0)

#### **РАЗДЕЛ 1.** [СИСТЕМЫ И УСЛУГИ КОНСОРЦИУМА «КОДЕКС»](#page-5-0)

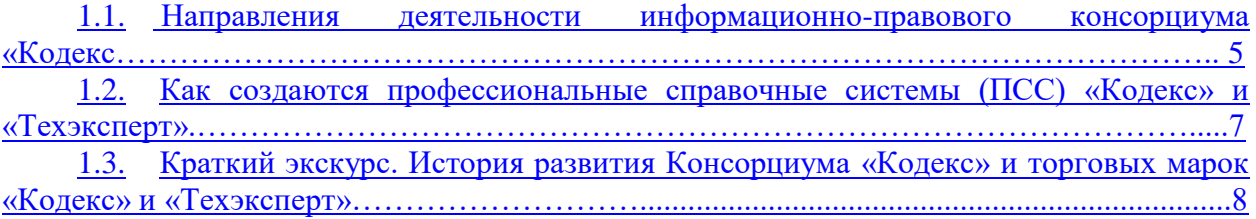

# **РАЗДЕЛ 2**[. ОСОБЕННОСТИ РАБОТЫ В СИСТЕМАХ «ТЕХЭКСПЕРТ»](#page-12-0)

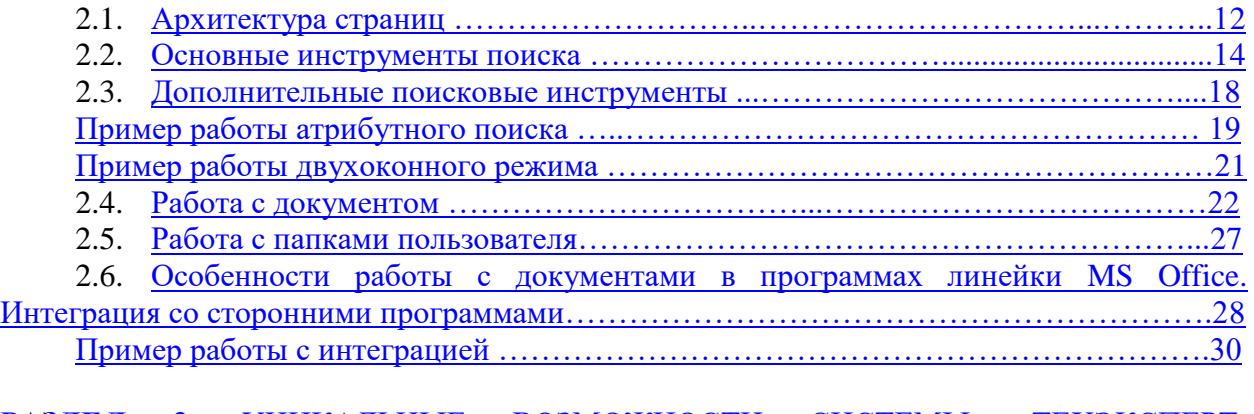

# **РАЗДЕЛ 3.** [УНИКАЛЬНЫЕ ВОЗМОЖНОСТИ СИСТЕМЫ «ТЕХЭКСПЕРТ:](#page-36-0)  [МАШИНОСТРОИТЕЛЬНЫЙ КОМПЛЕКС».](#page-36-0)

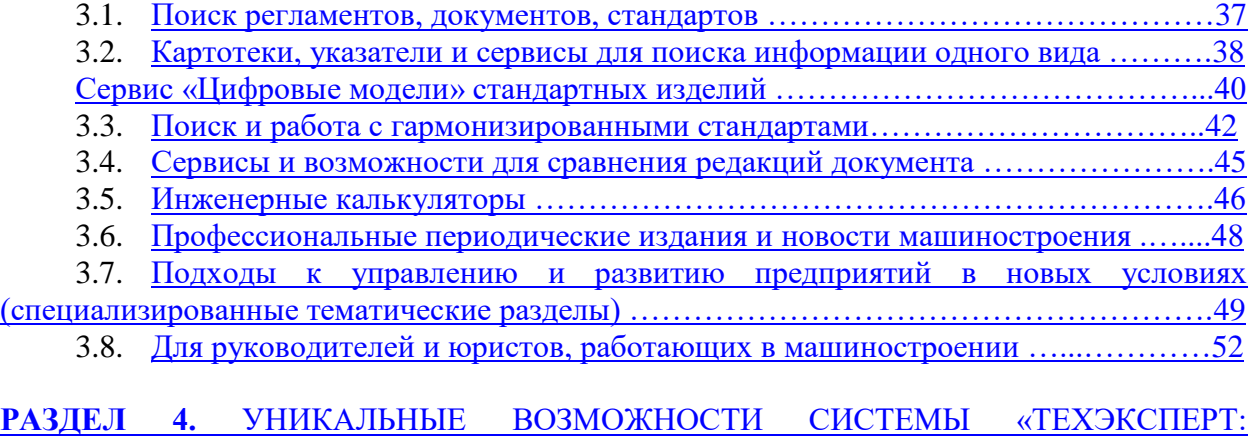

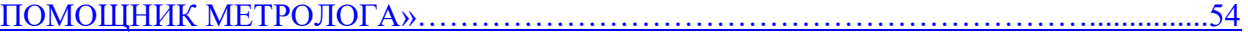

# **РАЗДЕЛ 5.** [ДОПОЛНИТЕЛЬНЫЕ МАТЕРИАЛЫ](#page-57-0)

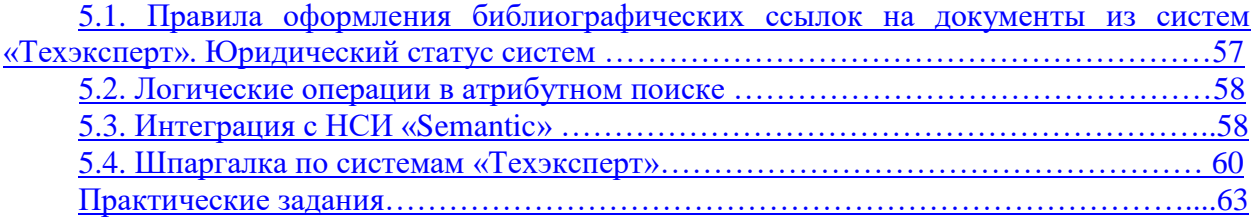

#### **ВВЕДЕНИЕ**

Как показывают многочисленные исследования, одной из важнейших на сегодняшний день проблем российской экономики является нехватка квалифицированных кадров. Известно, что среда, в которой функционирует компания, очень изменчива. Как компания будет реагировать на эти изменения, зависит от сотрудников – именно они (люди) решают всё. Реалии современного быстро меняющегося, быстро развивающегося мира таковы, что специалист должен уметь ориентироваться во всем многообразии правовой и нормативно-технической информации. Вместе с регулярным повышением квалификации (получение сотрудниками новых знаний и навыков) это обеспечивает компаниям и предприятиям конкурентоспособность в выбранной сфере. Т.к. в данном случае руководитель получает уверенность в профессионализме своих сотрудников и, как следствие, в принятии верных решений.

Если же говорить о будущих специалистах, то на протяжении всего учебного процесса подготовка студентов и аспирантов должна осуществляться таким образом, чтобы после получения диплома выпускники стали востребованы и конкурентоспособны на рынке труда. Настоящие специалисты должны быть в курсе всех нормативных требований, уметь использовать в работе информационные технологии, чтобы делать свою работу быстро и эффективно. Поэтому на данном этапе развития и реформирования системы высшего образования в России важное значение имеют общие и специальные компетенции, которые студент приобретает в процессе обучения.

В условиях глобальной информатизации общества и увеличения скорости жизни требования к эффективности специалистов, а также к их навыкам существенно выросли. Одним из показателей такого изменения является включение группы знаний, умений и навыков – ОПК-8 в обязательный перечень компетенций выпускников высших учебных заведений. ОПК-8 – это общепрофессиональная компетенция, которая должна быть сформирована у студентов к моменту выпуска. Она включает в себя способности и знания, необходимые профессионалу в современном информационном пространстве:

 способность решать стандартные задачи профессиональной деятельности на основе информационной и библиографической культуры с применением информационнокоммуникационных технологий и с учетом основных требований информационной безопасности

 знание основ информационных технологий, основных возможностей и правил работы со стандартными программными продуктами при решении профессиональных задач

 умение применять полученные знания в научно-исследовательской и профессиональной деятельности.

*Применительно к техническим специальностям компетенцию ОПК-8 можно сформулировать как:*

 *способность целенаправленно получать нормативно-техническую информацию (которая закрепляет требования к качеству производимой продукции, регламентирует правила выполнения работ и функционирования всего предприятия) из разных источников,* 

 *уметь использовать профессиональные справочные системы для поиска нормативной документации,* 

*уметь грамотно и эффективно работать с полученной информацией,* 

 *решать задачи профессиональной деятельности с использованием новейших информационных технологий.* 

*Приобретение этой компетенции обеспечит будущему специалисту и работодателю уверенность в том, что оказанные услуги и выполненные работы надежны, безопасны и соответствуют всем государственным нормативам и стандартам.*

*Также компетенция ОПК-8 позволит вам идти в ногу со временем и отслеживать новые тенденции в области цифровизации (летом 2017 года распоряжением Правительства РФ была утверждена Программа «Цифровая экономика Российской Федерации», одним из направлений которой является цифровая стандартизация).*

С целью содействия повышению качества подготовки специалистов Консорциум «Кодекс» уже на протяжении многих лет осуществляет сотрудничество с учебными заведениями России в рамках специально разработанной **Программы информационной поддержки учебных заведений** (подробная информация о программе находится на портале [http://vuz.kodeks.ru\)](http://vuz.kodeks.ru/). При этом «Кодекс» ставит перед собой следующие задачи:

1. предоставить будущим специалистам необходимую информацию для успешного ориентирования в выбранной профессии;

2. научить будущих специалистов грамотной и эффективной работе с нормативной информацией, чтобы принимаемые ими решения были правильными и своевременными, а проекты всегда ссылались только на актуальные нормативные документы;

3. способствовать повышению востребованности и конкурентоспособности выпускников на рынке труда.

Профессиональные справочные системы «Техэксперт» предоставляют преподавателю, студенту, аспиранту профильного учебного заведения (вуза, учебного центра, колледжа) доступ к миллионному массиву актуальной и достоверной нормативноправовой, нормативно-технической и справочной информации.

Данное методическое пособие подготовлено для того, чтобы научить будущих специалистов эффективно использовать функциональные и сервисные возможности систем при работе с найденными в системах документами. В тематических главах и разделах пособия рассматривается интерфейс системы, приводятся примеры поиска информации и работы с конкретными документами.

Приобретенные знания **помогут студентам:**

- быстро готовиться к семинарским и практическим занятиям;
- качественно выполнять проектные, лабораторные и выпускные работы;

 при дальнейшем трудоустройстве получить грамотного электронного помощника, который поможет быстро вникнуть в специфику функционирования предприятия или компании.

**Для преподавателей** приобретенные знания также будут полезны при подготовке лекционных, семинарских и лабораторных занятий, написании методических пособий и рабочих программ, когда встает вопрос поиска актуальной специализированной информации и работы с профильной документацией.

<span id="page-3-0"></span>Какие задачи при работе с нормативно-технической информацией позволяют решать системы «Техэксперт», экономя ваши силы и время:

1. В один клик проверить актуальность ГОСТов, на которые ссылаетесь в процессе работы.

2. Не тратить лишнее время на поиск нужных стандартов (комплексов стандартов, например, ЕСКД, ЕСТД, ЕСЗКС, МГСС, СПКП и др., документов системы стандартизации ПАО «Газпром»), работать только с официальной и достоверной информацией.

3. Работая над крупными проектами, узнавать о любых изменениях в ГОСТах. Вовремя исправлять чертежи и результаты расчетов.

4. Всегда иметь «под рукой» карточки международных и зарубежных стандартов. В один клик узнавать о гармонизации ГОСТов с международными стандартами.

5. Быстро найти информацию об истории конкретного ГОСТа, если оборудование

или изделие было изготовлено на основе изменившихся или устаревших стандартов.

6. В один клик делать подборки ГОСТов на конкретные виды продукции.

7. Найти уже готовые сравнения утративших силу и действующих стандартов.

8. Не выходя из программ MS Word, Excel, AutoCAD, NanoCAD, Siemens NX, T-FLEX CAD, Adobe Acrobat Pro расставлять ссылки на нужные ГОСТы и проверять, есть ли среди них устаревшие.

9. Делать расчеты с помощью готовых инженерных калькуляторов.

10. Чтобы необходимая актуальная информация и самые важные новости машиностроительного комплекса были всегда доступны на рабочем компьютере: например, по теме «Импортозамещение», «Бережливое производство», «Система менеджмента качества», «Энергоэффективность», «Промышленная безопасность», «Стандартизация оборонной продукции», «Государственный оборонный заказ» и др., библиотека периодических изданий в области машиностроения.

И многое другое, что может упростить работу с нормативной документацией и сэкономить вам время.

# <span id="page-5-0"></span>**РАЗДЕЛ 1. СИСТЕМЫ И УСЛУГИ КОНСОРЦИУМА «КОДЕКС»**

#### **1.1. Направления деятельности информационно-правового консорциума «Кодекс»:**

**1. Профессиональные справочные системы «Техэксперт»** – системы для специалистов основных производственных подразделений предприятий ведущих отраслей промышленности России: строительной, энергетической, нефтегазовой и других. Системы включают в себя весь комплекс нормативно-правовой, нормативно-технической, технологической и проектной документации, консультационной и справочной информации, а также уникальные аналитические и интеллектуальные сервисы и услуги, обеспечивающие легкость и удобство в работе с нормативно-технической информацией.

**2. Система управления нормативно-технической документацией на предприятии (СУ НТД «Техэксперт»)** – комплексное программное решение для автоматизации процессов, связанных с управлением нормативной и технической документацией на предприятии. СУ НТД позволяет разрабатывать нормативные документы в цифровом формате для дальнейшего перехода от управления документами к управлению и применению требований в производственных процессах предприятия.

СУ НТД может внедряться для перехода от бумажных/электронных документов к цифровому стандарту на уровне конечных предприятий, холдингов, госкорпораций, при необходимости с привлечением Технических комитетов и органов власти, позволяя внедрить единые подходы к разработке требований на всех уровнях нормотворчества.

**Единый фонд электронной нормативной документации (ЕФЭНД)** – это основа СУ НТД. ЕФЭНД включает в себя внешнюю документацию в составе профессиональных справочных систем «Техэксперт» и «Кодекс» ( правовые, нормативные, технические документы) и внутреннюю документацию (стандарты предприятия, ТУ, ТПУ, инструкции, локальные документы дочерних компаний и другие документы, необходимые в работе специалистам предприятия). Создание Единого фонда электронной нормативной документации на предприятии позволяет решить проблему разрозненности источников информации и неудобства при работе с документами.

**3. Интегрированная система управления производственной безопасностью (ИСУПБ) «Техэксперт»** – это многофункциональное решение для эффективного управления процессами охраны труда, промышленной и пожарной безопасности на предприятии. Система представляет собой набор уникальных модулей с готовым информационным наполнением, которые предназначены для комплексного информационно-аналитического обеспечения деятельности специалистов в области безопасности.

Интеграция ИСУПБ ТЭ с профессиональными справочными системами «Техэксперт» и работа в едином информационном пространстве позволяют контролировать, оптимизировать и автоматизировать ежедневные рутинные задачи специалистов в области безопасности, обеспечивая наличие актуального набора требований нормативно-технической документации и контентного наполнения модулей.

**4. Системы электронного документооборота «Кодекс: Документооборот»** комплексное программное решение, позволяющее автоматизировать документооборот, делопроизводство и управление рабочими процессами в средних и крупных коммерческих организациях, на промышленных предприятиях, в государственных и научнообразовательных учреждениях..

Системы помогают организовать электронный документооборот на предприятии, сформировать банки данных входящих, исходящих и внутренних документов, обеспечить оперативный доступ к информации с разграничением прав доступа, позволяют производить электронное опубликование официальных документов, удаленно работать с помощью планшетов (Android, iOS), подготавливают организации к переходу на безбумажные технологии работы с документами.

**5. Профессиональные справочные системы «Кодекс»** – системы для юридических, бухгалтерских, финансовых, кадровых подразделений коммерческих предприятий, а также для федеральных, территориальных и муниципальных органов власти. Системы включают в себя документы федерального и регионального законодательства, материалы судебной практики, официальные разъяснения министерств и ведомств на частные вопросы, комментарии и консультации, подготовленные экспертами ведущих юридических и аудиторских компаний, и другие документы.

# **Интернет-ресурсы**

 *Портал для студентов и преподавателей [http://vuz.cntd.ru](http://vuz.cntd.ru/)* предоставляет бесплатный доступ к базе отдельных нормативно-правовых и нормативно-технических документов, к демоверсиям справочных систем, позволяет узнать о технологических возможностях и пройти обучение работе с системами. На портале можно пройти on-line тестирование и в случае успеха получить именной сертификат пользователя, задать вопрос разработчикам и получить оперативный ответ, а также скачать мобильное приложение «Техэксперт»/«Кодекс» и узнать о программе сотрудничества с учебными заведениями.

**• Мобильные приложения «Кодекс» и «Техэксперт».** В любом месте и в любое время вы можете работать с актуальными нормативно-правовыми и нормативнотехническими документами в своем смартфоне. Плюсы: ежедневное обновление информации, простой и эффективный поиск по базам данных, высокая скорость работы.

 *Вебинары и видеосеминары* – Консорциум «Кодекс» регулярно проводит для своих пользователей бесплатные семинары и конференции по различным тематикам (экономическим, юридическим, техническим и т.д.). Информация о предстоящих и прошедших мероприятиях публикуется на официальном сайте компании. Видео- и аудиозаписи можно скачать или просмотреть в системе

#### **Дополнительные возможности системы**

**• Онлайн-доступ к системе** – помимо установки системы на сервер компании, существует вариант предоставления он-лайн доступа к системе для небольших организаций.

 *Индивидуальный QR-код* – на основании данных из профиля пользователя формируется индивидуальный QR-код, который помогает ускорить идентификацию пользователя с мобильных устройств.

 *Пользовательские сервисы* – в системе можно настроить свой личный профиль, к которому будут подключены ваши личные папки для хранения необходимых документов, история просмотренных страниц и поисковых запросов (сервис «История»), а также новостные рассылки. Данные вашего профиля автоматически добавляются в запрос для службы поддержки, что обеспечивает прямое общение с консультантом.

 *Горячие документы* – спомощью этого сервиса вы можете получить новые важные документы, которые еще не были включены в систему. Этот раздел содержит всю самую свежую и актуальную нормативно-правовую и нормативно-техническую документацию.

 *Страница системы (продукта) –* для каждой информационной системы (продукта) существует своя собственная страница, на которой располагаются только необходимые данному специалисту материалы (документы, консультационные материалы, справочники, новости и т.д.), собранные по соответствующим темам (так называемый «Состав продукта»).

 *Мастер документов –* онлайн-сервис для создания, редактирования договоров и выполнения популярных расчетов. Вам остается только вписать данные или нужные реквизиты.

 *Обучающие видеоролики.* В любое время вы можете посмотреть обучающие видеоролики, в которых наглядно показаны особенности работы с системой и приведены конкретные примеры.

 *Картотека зарубежных и международных стандартов* представляет собой библиографический справочный материал о стандартах различных организацийразработчиков. Ежемесячно она пополняется новыми библиографическими данными из открытых информационных источников различных разработчиков зарубежных и международных стандартов.

 *Единый портал для разработки и обсуждения проектов нормативных документов* разработан при поддержке Комитета РСПП по техническому регулированию, стандартизации и оценке соответствия. Эта специализированная электронная площадка призвана решить одну из самых серьезных проблем стандартизации в нашей стране – необходимость повышения эффективности обсуждения принимаемых документов по стандартизации, в первую очередь – национальных стандартов [\(http://www.rustandards.ru/\)](http://www.rustandards.ru/)

## <span id="page-7-0"></span>**1.2. Как создаются профессиональные справочные системы (ПСС) «Кодекс» и «Техэксперт»?**

Создание системы – это длительный процесс (рис. 1), в котором задействованы:

1. Разработчики (маркетологи, операторы баз данных, программисты, эксперты, тестировщики, специалисты сервисной службы).

2. Партнеры, правообладатели информации (органы власти, крупнейшие предприятия страны, ведущие НИИ, авторитетные эксперты, такие как: РСПП, ТПП, ВНИИСТ, Нефтегазмаш, НОСТРОЙ и др.).

3. Пользователи (органы государственной власти и надзора, крупные промышленные, строительные, энергетические, транспортные компании, учебные заведения).

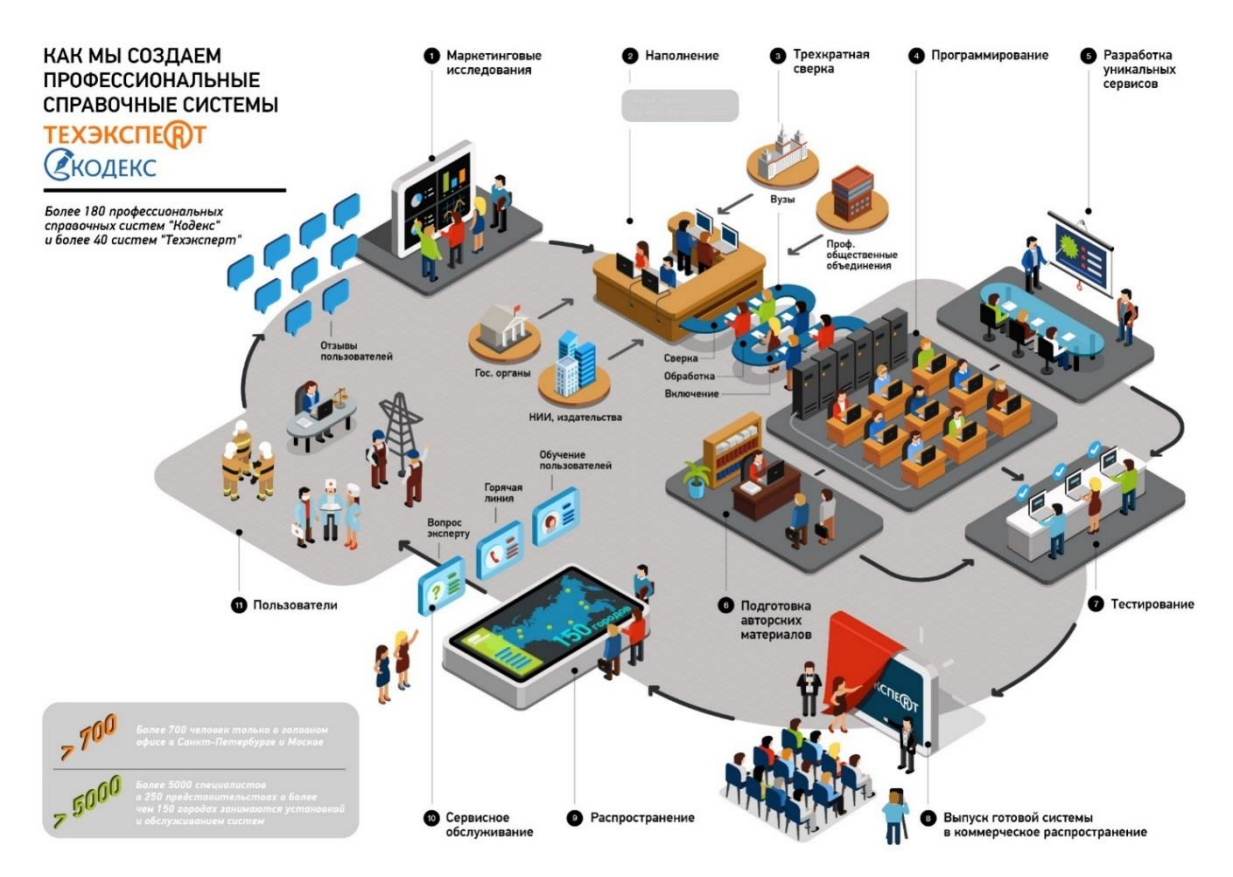

*Рис.1. Процесс создания профессиональных справочных систем*

#### **Как наполняются и создаются системы «Кодекс» и «Техэксперт»?**

Плановое наполнение:

- действующие нормативные документы (по официальным перечням документов);

- новые документы, изменения и дополнения в документах (по официальным периодическим изданиям).

Заявки пользователей по «горячей линии»:

- поиск документов в архивах, у разработчиков.

Анализ баз данных документов.

- Процесс включения документа в систему трудоемкий и включает:
- сканирование;

- набор;

- сверка с оригиналом до 3 раз;

- расстановка гиперссылок, связей с другими документами, создание оглавления, ярлыков и др.

- юридическая обработка нормативно-правовых документов;

- тестирование.

**АО «Кодекс» сотрудничает** с органами государственной власти, крупнейшими предприятиями всех отраслей экономики, некоммерческими организациями, вузами, признанными отраслевыми экспертами, ведущими разработчиками зарубежных стандартов. Это позволяет пополнять и актуализировать фонд документации из достоверных источников, обладать самой оперативной информацией об изменениях и транслировать ее в профессиональные справочные системы «Кодекс» и «Техэксперт».

**В итоге такого тесного взаимодействия материалы, представленные в профессиональных справочных системах «Кодекс»/«Техэксперт», отвечают всем необходимым требованиям:** 

 **достоверность** (информация поступает только из официальных источников – от правообладателей на основе договоров и партнерских соглашений);

 **аутентичность** (материалы сверяются с оригиналом 3 раза, что исключает возможность ошибок и опечаток);

 **актуальность** (система ежедневно обновляется, разработчики систематически получают обратную связь от пользователей);

 **комплексность** (в системе размещаются «живые» интерактивные электронные тексты документов, т.е. сами тексты документов включают все изменения, гиперссылки на нормативную базу, сведения о действии и т.д.);

 **современность и профессионализм** (системы разрабатываются профессионалами с использованием новейших компьютерных технологий).

**Среди пользователей систем «Техэксперт» особо можно выделить:** АО «Объединенная двигателестроительная корпорация», АО «Трансмашхолдинг», АО «НПК Уралвагонзавод им. Ф.Э. Дзержинского», ПАО «КамАЗ», ГК «Роскосмос», АО «Концерн «ВКО Алмаз-Антей», ПАО «Авиационный комплекс имени С. В. Ильюшина», ПАО «Туполев», ПАО «Сухой», АО «РСК «МиГ», ПАО «Силовые машины».

### <span id="page-8-0"></span>**1.3. Краткий экскурс. История развития Консорциума «Кодекс» и торговых марок «Кодекс»/«Техэксперт»**

Акционерное общество «Информационная компания «Кодекс» (АО «Кодекс») – компания с тридцатилетней историей – возглавляет Консорциум разработчиков ИТрешений и Информационную сеть «Техэксперт».

В 100 городах России услуги клиентам оказывают 200 официальных сертифицированных центров нормативной и технической документации, внедряют сложные программные решения, автоматизирующие деятельность предприятий, связанную с использованием нормативной документации.

Компания выпускает информационные и программные продукты под брендами «Кодекс» и «Техэксперт». Более 10 000 предприятий и организаций ежедневно используют их в своей работе.

Фонд нормативно-правовой и нормативно-технической документации АО «Кодекс» насчитывает более 70 миллионов документов и материалов.

Программные решения под брендами «Кодекс» и «Техэксперт» внесены в Единый реестр российских программ для ЭВМ Минкомсвязи РФ.

АО «Кодекс» является сертифицированным партнёром корпорации Microsoft, членом Торгово-промышленной палаты Российской Федерации и РСПП, активным участником Комитета РСПП по техническому регулированию, стандартизации и оценке соответствия, членом и учредителем некоммерческого партнёрства разработчиков ПО «РУССОФТ», Ассоциации «Цифровые инновации в машиностроении», участником Российско-Германского Совета по техническому регулированию и стандартизации для цифровой экономики.

Компания более 15 лет сотрудничает с международными и зарубежными организациями-разработчиками и правообладателями стандартов, которые применяются за рубежом. Это позволяет значительно расширить спектр услуг, предоставляемых пользователям, осуществляющим международную деятельность: поставка и перевод документов на русский язык, обзоры изменений, тематические подборки стандартов, организация доступа к онлайн-коллекциям зарубежных стандартов.

#### **Наиболее значимые вехи в развитии компании:**

**В 1996 году** именно в правовой справочной системе «Кодекс» впервые появился интеллектуальный контекстный поиск. Он был разработан программистами компании для того, чтобы обеспечить эффективный поиск документов и материалов в условиях, когда пользователь не знает, как точно сформулировать запрос. В этом же году появилась технология «Кодекс-Сервер», ставшая первым российским носителем правовой и справочной информации в пространстве Интернет/Интранет.

**В 1998 году** был создан новый класс специализированных справочных систем для строительства, ТЭК, торговли и других отраслей экономики. Позже они были объединены под новым брендом «Техэксперт». Эта торговая марка немедленно заняла позицию абсолютного лидера на российском рынке нормативно-технической информации. На данный момент системы линейки «Техэксперт» включают весь комплекс нормативной и справочной информации, занимают ведущее место на рынке, а по некоторым сервисам являются единственными в своем роде.

**В 2009 году** Консорциум «Кодекс» был признан тнновационным партнером Microsoft, также был выпущен программный комплекс «Кодекс» для Linux.

**В 2010 году** были выпущены два новых программных продукта в области электронного хранения документов. «Кодекс: Банк документов» позволяет систематизировать накопленный массив электронных документов, упрощает процедуру создания новых документов и формирования системы документооборота на предприятии. «Кодекс: Хранилище» позволяет организовать централизованное защищенное хранение огромных массивов данных. Программа снабжена модулем потокового сканирования и возможностью штрихового кодирования документов.

**В 2013 году** система менеджмента качества компании была сертифицирована на соответствие требованиям международного стандарта ISO 9001. Информационная сеть «Техэксперт» первой в России начала принимать заказы на разработку персональных стандартов организации (СТО) на основе переводов зарубежных стандартов. Заключен договор на включение стандартов ОАО «Газпром» в состав систем «Техэксперт». «Кодекс» получил статус бизнес-партнера IBM.

**В 2014 году** было представлено уникальное комплексное предложение для крупных компаний – Система управления нормативно-технической документацией «Техэксперт». Создана эталонная база документов НОСТРОЙ на основе ПСС «Стройэксперт». Информационная компания «Кодекс» включена в Реестр надежных партнеров Торговопромышленной палаты РФ.

**В 2015 году** реализована возможность интеграции ПСС «Техэксперт» и систем трехмерного моделирования КОМПАС-3D, систем автоматизированного проектирования AutoCAD, пакетом офисных программ LibreOffice. Совместно с Комитетом по техническому регулированию, стандартизации и оценке соответствия РСПП создан Единый портал для разработки и обсуждения проектов нормативно-технических документов [\(www.rustandards.ru\)](http://www.rustandards.ru/).

**В 2016 году** был подписан договор о сотрудничестве между Консорциумом «Кодекс» и SAE International (США), компанией-разработчиком одноименных международных стандартов для авиа-, судо- и автомобилестроения. В рамках сотрудничества АО «Кодекс» с АО «Научно-производственная фирма «Центральное конструкторское бюро арматуростроения» (АО «НПФ «ЦКБА») подписан договор на право использования некоторых стандартов организации (СТ ЦКБА), разработанных в области проектирования и производства трубопроводной арматуры. Консорциум «Кодекс» принял участие в пилотном проекте Минкомсвязи России, представляя для внедрения систему электронного документооборота и ПСС «Кодекс» и «Техэксперт».

**В 2017 году** система «ТПД. Здания, сооружения, конструкции и узлы» пополнилась 3D-моделями строительных объектов, выполненных в программе «Renga Architecture». Это первая российская BIM-система для архитектурно-строительного 3D-проектирования. Консорциум «Кодекс» совместно с Комитетом РСПП по техническому регулированию организовали конференцию по обмену опытом с органами стандартизации Америки API, ASTM International и ASME. В этом же году была подтверждена совместимость Программного комплекса «Кодекс» и «Техэксперт» с российской операционной системой «Альт Сервер». Разработана технология, позволяющая формировать индивидуальный фонд зарубежных стандартов в рамках каждого конкретного предприятия и работать в едином информационном пространстве с системами «Техэксперт».

**В 2018 году** По итогам испытаний была подтверждена корректность работы профессиональных справочных систем «Кодекс» и «Техэксперт» в среде отечественной операционной системы РЕД ОС, о чем свидетельствует двусторонний сертификат совместимости.

**В 2019 году** Консорциум «Кодекс» и SIEMENS обсудили перспективы совместной работы, Интегрированная система управления производственной безопасностью «Техэксперт» заняла первое место по итогам ежегодного всероссийского престижного конкурса «Здоровье и безопасность», проводимого Ассоциацией «ЭТАЛОН» по инициативе Министерства труда и социальной защиты РФ для продвижения инновационных и эффективных решений в области охраны труда. Система менеджмента качества АО «Кодекс» успешно прошла ресертификационный аудит на соответствие требованиям международного стандарта ISO 9001:2015 и национального стандарта ГОСТ Р ИСО 9001-2015 в системе сертификации Федеральной службы по аккредитации.

**В 2020 году** состоялась рабочая встреча представителей Информационной сети «Техэксперт» и ASTM International для обсуждения вопросов развития дальнейшего сотрудничества, распространения и переводов стандартов на русский язык. АО «Кодекс» и «Научно-исследовательский и конструкторский институт химического машиностроения» подписали договор о включении СТО и РДИ, разработанных институтом в профессиональные справочные системы «Техэксперт». Между АО «Кодекс»

и немецкой ассоциацией eCl@ss принято решение о подписании договора, предусматривающего открытие официального представительства ассоциации в России на базе компании «Кодекс», а также ее принятия в качестве уполномоченного провайдера. История продолжается…

# <span id="page-12-0"></span>**РАЗДЕЛ 2. ОСОБЕННОСТИ РАБОТЫ В СИСТЕМАХ «ТЕХЭКСПЕРТ»**

# **2.1. Архитектура страниц системы «Техэксперт»**

Главная страница Программного комплекса (далее – «Главная страница»). Для возврата на Главную страницу из любого места системы используйте пиктограмму

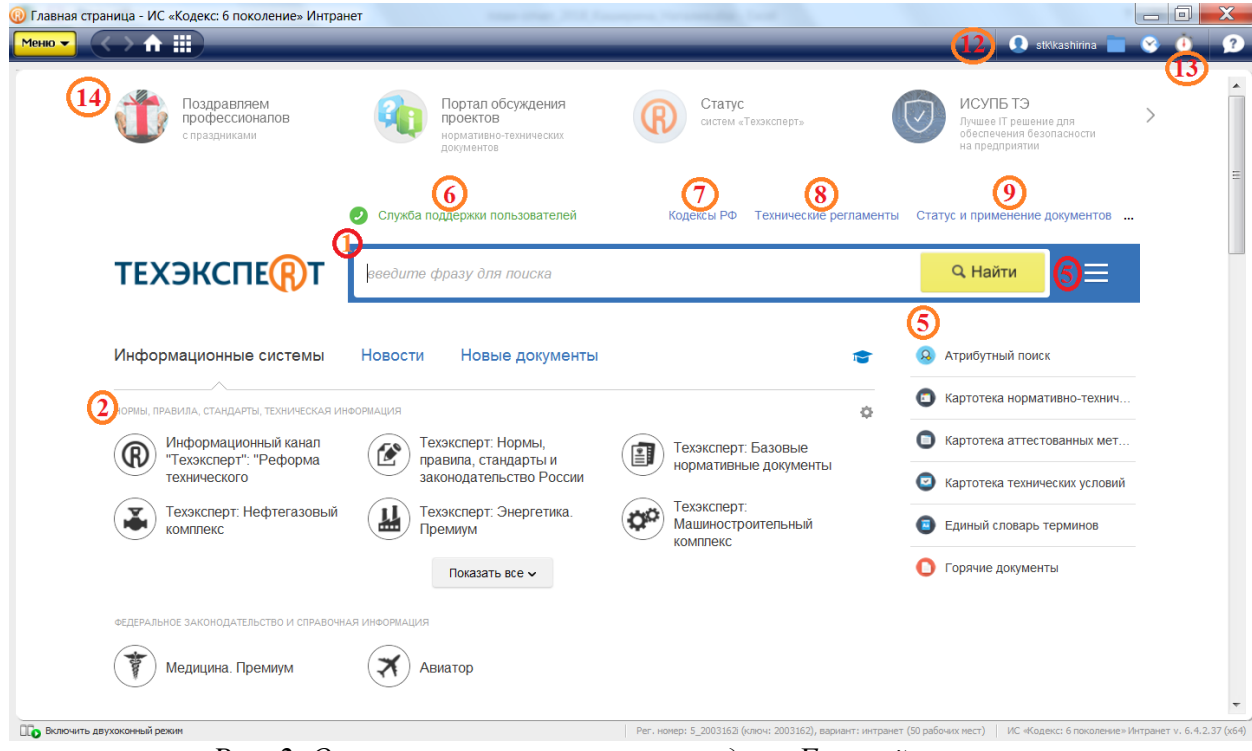

*Рис. 2. Основные инструменты и разделы Главной страницы* 

1. строка интеллектуального поиска;

2. подключенные информационные системы по профилю вашей деятельности;

3. актуальные новости по разделам: наиболее важные новости федерального законодательства, технического регулирования и др. *В последней версии системы ПК 6.2018 новости можно настраивать. Для этого нужно перейти к разделу «Новости», нажать на пиктограмму шестеренки и отметить галочками тематики новостей, которые важны в первую очередь. В итоге система сформирует персональный новостной блок «Мои новости», который будет обновляться в соответствии с выбранными параметрами;*

4. новые документы, поступившие в систему в результате ежемесячного обновления

5. меню поисковых сервисов (ярлыки быстрого доступа к сервисам: Атрибутный поиск; Картотека НТИ; Единый словарь терминов; Горячие документы и пр). *Меню сервисов доступно с любой страницы системы по клику на кнопку на панели инструментов ;*

6. информационная, техническая, консультационная поддержка экспертов;

7. кодексы РФ. *Используйте этот раздел, чтобы не тратить лишнее время на поиск нужного Кодекса;*

8. быстро перейти ко всем техническим регламентам можно через соответствующий раздел на главной странице;

9. справочная информация об атрибутах документов, порядке опубликования и вступления в силу правовых актов, законодательной технологии и порядке применения различных видов документов;

10. справочная информация об органах власти и их структуре, документы, регламентирующие их деятельность;

11. информация о других системах линейки «Кодекс» и «Техэксперт» для специалистов разных отраслей экономики;

12. персональные разделы: профиль пользователя для ввода информации и фотографии пользователя системы, личные папки для хранения необходимых документов (закладки и документы на контроле), история последних просмотренных страниц и поисковых запросов. *Если указать в профиле пользователя адрес электронной почты, то на нее будет приходить информационная рассылка из блока «Мои новости», а также информация о документах, поставленных на контроль. Отказаться от рассылки можно через профиль пользователя. Сервисы доступны только для авторизованных пользователей;*

13. документы, поставленные на контроль. *Если в выбранных вами документах произошли изменения, значок станет красным;*

14. баннеры с дополнительной информацией;

Помимо Главной страницы существует страница системы «Техэксперт: Машиностроительный комплекс». На странице системы «Техэксперт: Машиностроительный комплекс» находится только та информация, которая необходима специалисту машиностроительного комплекса, а также все услуги и сервисы, разработанные специально для него.

Переход на страницу системы «Техэксперт: Машиностроительный комплекс» осуществляется с помощью:

$$
\bigodot
$$
 
$$
\bigodot
$$
 
$$
\bigodot
$$
 
$$
\bigodot
$$
 
$$
\bigodot
$$
 
$$
\bigodot
$$
 
$$
\bigodot
$$
 
$$
\bigodot
$$
 
$$
\bigodot
$$
 
$$
\bigodot
$$
 
$$
\bigodot
$$
 
$$
\bigodot
$$
 
$$
\bigodot
$$
 
$$
\bigodot
$$
 
$$
\bigodot
$$
 
$$
\bigodot
$$
 
$$
\bigodot
$$
 
$$
\bigodot
$$
 
$$
\bigodot
$$
 
$$
\bigodot
$$
 
$$
\bigodot
$$
 
$$
\bigodot
$$
 
$$
\bigodot
$$
 
$$
\bigodot
$$
 
$$
\bigodot
$$
 
$$
\bigodot
$$
 
$$
\bigodot
$$
 
$$
\bigodot
$$
 
$$
\bigodot
$$
 
$$
\bigodot
$$
 
$$
\bigodot
$$
 
$$
\bigodot
$$
 
$$
\bigodot
$$
 
$$
\bigodot
$$
 
$$
\bigodot
$$
 
$$
\bigodot
$$
 
$$
\bigodot
$$
 
$$
\bigodot
$$
 
$$
\bigodot
$$
 
$$
\bigodot
$$
 
$$
\bigodot
$$
 
$$
\bigodot
$$
 
$$
\bigodot
$$
 
$$
\bigodot
$$
 
$$
\bigodot
$$
 
$$
\bigodot
$$
 
$$
\bigodot
$$
 
$$
\bigodot
$$
 
$$
\bigodot
$$
 
$$
\bigodot
$$
 
$$
\bigodot
$$
 
$$
\bigodot
$$
 
$$
\bigodot
$$
 
$$
\bigodot
$$
 
$$
\bigodot
$$
 
$$
\bigodot
$$
 
$$
\bigodot
$$
 
$$
\bigodot
$$
 
$$
\bigodot
$$
 
$$
\bigodot
$$
 
$$
\bigodot
$$
 
$$
\bigodot
$$
 
$$
\bigodot
$$
 
$$
\bigodot
$$

1. ярлыка <sup>Фаниностроительный</sup> в разделе «Техэксперт: Информационные продукты» на Главной странице

2. пиктограммы **не** расположенной на панели инструментов

 $Metho \left(\left\langle \quad \right\rangle \left\langle \quad \right\rangle \right)$ **Q** Найти **Q** stkkashirina **C Q**  $n$ *Рис. 3. Панель инструментов*

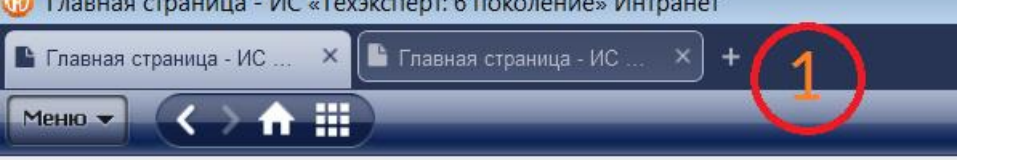

*Рис. 3.1. Панель инструментов. Новая вкладка*

Рис. 3.1. На панели инструментов можно добавить вкладку, как в браузере. Вкладки позволят просматривать несколько документов или страниц с поисковым запросом в одном рабочем окне.

### **7 особенностей страницы системы «Техэксперт: Машиностроительный комплекс»**

1. Все информационные разделы распределены по тематическим блокам: «Регламенты, документы, стандарты», «Аналитика, опыт, практика», «Обзоры, проекты», «Картотеки и указатели», «Актуально».

2. «Нормы, правила, стандарты в машиностроении» – раздел, который содержит подборку национальных стандартов по большинству подотраслей машиностроения (ГОСТ, ГОСТ Р, СТ, СЭВ), межотраслевых и отраслевых документов (Р, ПР, РД, ОСТ, РМ, РТМ)

3. Только тематические новости. «Обратите внимание» – самые важные профессиональные события, обзоры изменений и нововведения законодательства. «Новое в продукте» - изменения и свежие поступления в систему «Техэксперт: Машиностроительный комплекс».

4. Специализированные разделы: «Сравнение норм и стандартов», «Система менеджмента качества», «Системы стандартов», «Единые системы ГОСТ», «Стандартизация в РФ», «Импортозамещение», «Инженерные калькуляторы», «Стандартизация оборонной продукции», «Государственный оборонный заказ», «Бережливое производство», «Устойчивое развитие», «Энергоэффективность».

5. Картотеки для поиска и работы с группами документов: картотеки международных стандартов, аттестованных методик измерений, технических условий и указатели стандартов.

6. Онлайн-услуги: «Горячие документы», «Подписка на новости и профессиональные газеты», «Специализированные онлайн-издания».

7. Тематический блок «Рекомендации» (полезные справки об особенностях работы в системах «Техэксперт»).

### <span id="page-14-0"></span>**2.2. Основные инструменты поиска в системах «Техэксперт»:**

1. **Интеллектуальный поиск** (основной инструмент поиска, который с успехом решает большинство поисковых задач).

2. **Атрибутный поиск** (инструмент поиска по сложным запросам (например, когда требуются актуальные документы определенных органов власти или документы за определенный период времени).

3. **Картотека нормативно-технической документации.**

- 4. **Картотека аттестованных методик (методов) измерений.**
- 5. **Картотека технических условий.**
- 6. **Единый словарь терминов.**

#### **(1). Интеллектуальный поиск.**

Поисковый запрос задается в произвольной форме: документ по номеру, дате, виду или названию, цитате, общепринятому сокращению и т.п.

*Шесть плюсов интеллектуального поиска «Техэксперта»:*

1. Понимает общие фразы, общепринятые и официальные сокращения (например, ТР (технические регламенты), ППР (проекты производства работ), Техкарты, СП (своды правил), ПУЭ, СИЗ и т.д.), профессиональный сленг.

2. Автоматически исправляет неправильную раскладку клавиатуры, опечатки и ошибки.

3. Предлагает автоматическое заполнение, а также список наиболее близких по смыслу документов, на которые сразу можно перейти.

4. Поиск умеет отличать дату от номера, а при необходимости задаст уточняющий вопрос (искать «как слово» или «как номер»). Например, в запросе *«13 процентов»*  система обрабатывает «13» как слово, но по окончании поиска сообщает: *«13 рассматривалось как слово. Искать как номер*».

5. Поиск ищет по точной фразе, если заключить фразу в кавычки.

6. Существует 2 варианта интеллектуального поиска: быстрый и полный.

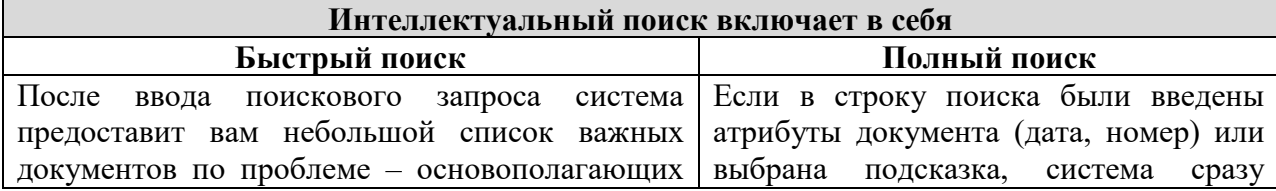

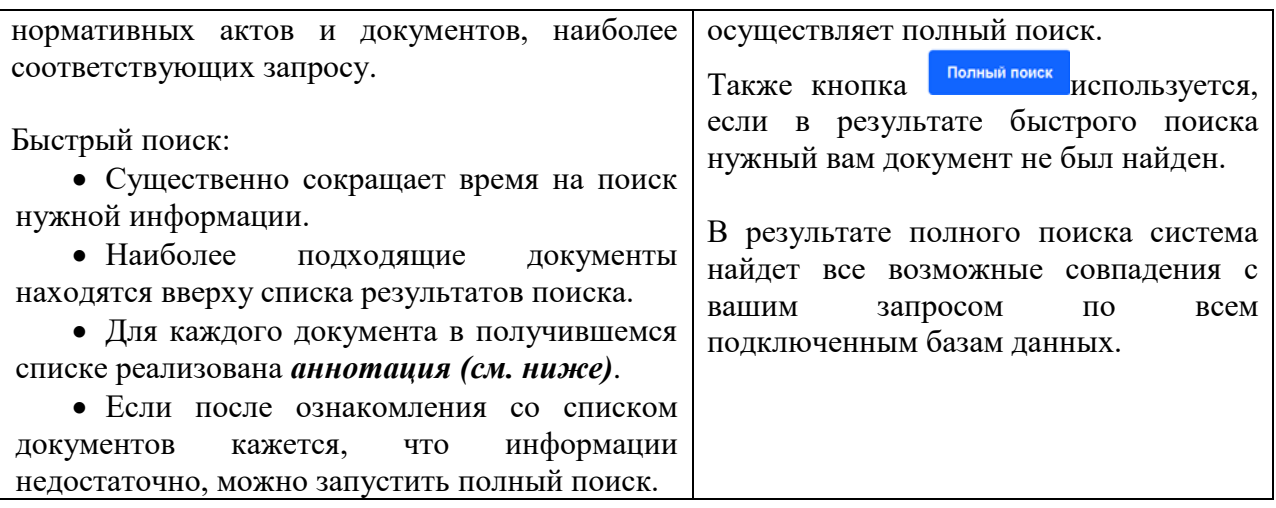

Для того чтобы эффективно решать задачи поиска документов и других материалов в соответствии с запросом, в интеллектуальном поиске учитываются: частота вхождения каждого слова запроса в документ; количество слов в документе; частота вхождений слова относительно других слов; расстояние между словами запроса в тексте документа; совпадение атрибутов анализируемого документа с введенными пользователем атрибутами и др. Такие особенности анализа текстов позволяют использовать в поисковом запросе логические операции для того, чтобы найти именно тот документ, который нужен (например, если в запросе нужно использовать отрицание «не», «кроме», «без»).

**Аннотация** формируется к найденным документам и содержит те выдержки из

документа, которые наилучшим образом отвечают на запрос. По ссылке из аннотации можно перейти прямо в начало нужной главы/раздела документа.

*Используйте аннотацию, чтобы быстро понять, походит ли вам документ, и не тратить лишнее время на просмотр полноценного текста документа*

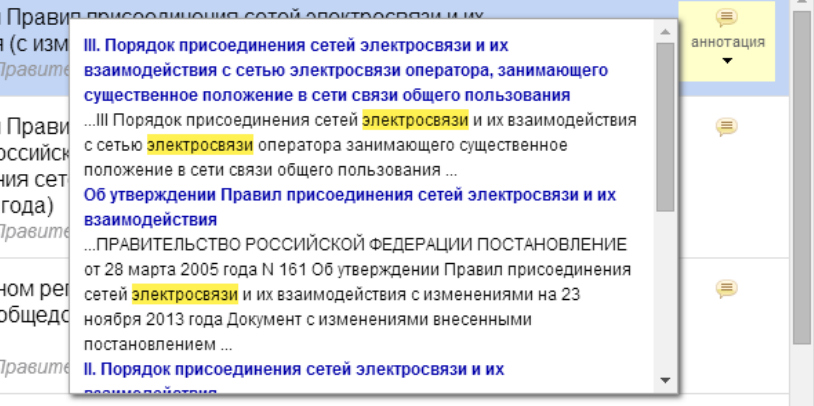

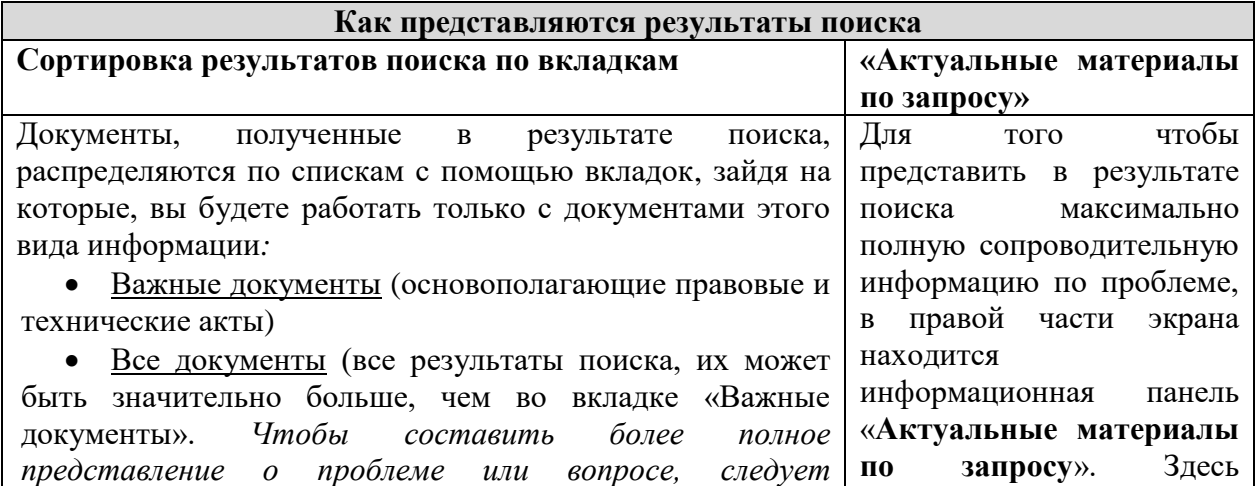

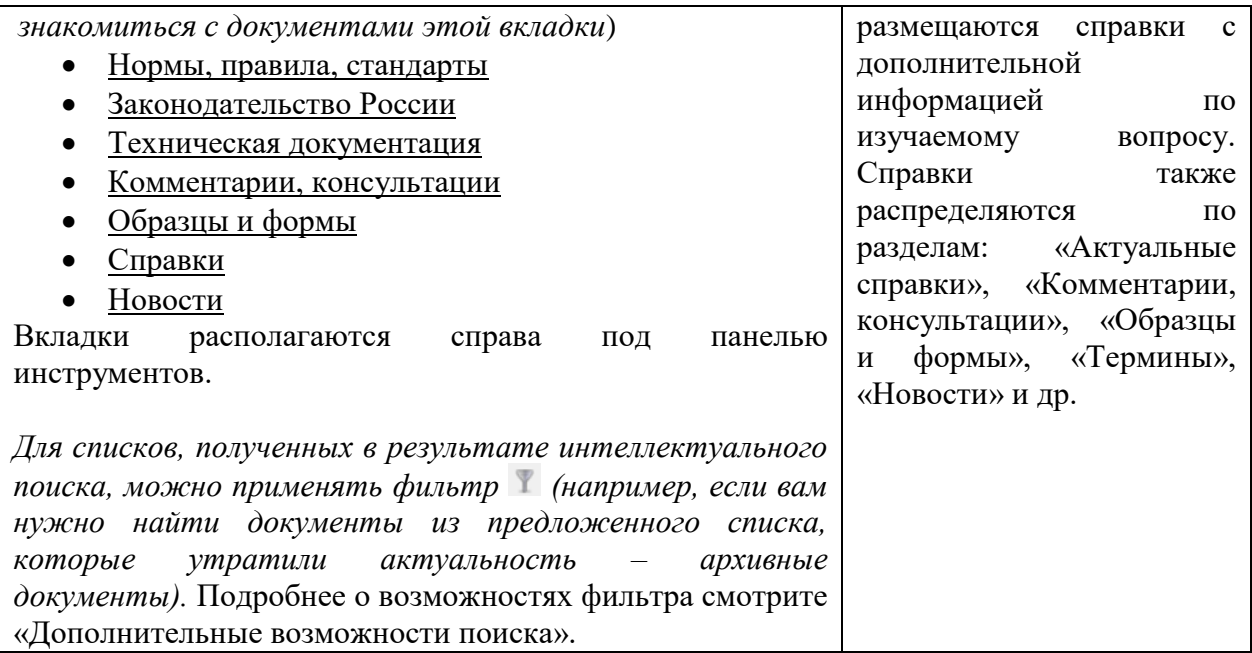

#### **(2). Атрибутный поиск.**

Поисковый запрос задается на основе расширенных параметров – уникальных атрибутов карточки поиска по атрибутам: наименование, вид материала, дата принятия, актуальность, номер, код формы по ОКУД, регион, торговая марка и пр.

*В атрибутный поиск можно зайти, находясь на любой странице системы. Просто откройте список поисковых сервисов на панели инструментов.*

*Шесть особенностей атрибутного поиска:*

1. Для каждого вида информации существует своя вкладка для поиска («Нормы, правила, стандарты», «Законодательство России», «Международные стандарты», «Техническая документация», «Комментарии и консультации», «Образцы и формы», «Технические описания», «Проектная документация», «Справки» и пр.). Список вкладок для поиска расположен в левой части страницы системы.

2. В итоге поиска документы также сортируются по принципу «вид информации». Для перехода к результатам следует выбрать вкладку нужного вида информации и нажать на интересующую ссылку с количеством найденных документов.

3. Поиск по атрибутам позволяет искать документы по *общим* или *специализированным* атрибутам. *Общие* атрибуты присущи большинству видов информации («Наименование», «Вид документа/материала», «Принявший орган/источник», «Номер», «Дата принятия», «Действие/актуальность», «По тексту»). С*пециализированные* атрибуты свойственны только данному виду информации (код формы по ОКУД, код формы по КНД, № рег. Минюста и пр.).

4. При нахождении в карточке определенного вида информации поиск производится по всем видам информации.

5. Реализована возможность сортировки списков документов, полученных в результате атрибутного поиска, по юридической силе в прямом и обратном порядке.

6. В атрибутном поиске можно использовать логические операции (специальные формулы, которые позволяют осуществлять более точный поиск по сложным запросам за счет включения ряда символов при вводе поисковых атрибутов).

### **(3). Картотека нормативно-технической документации**

Аналог атрибутного поиска, предназначенный для быстрого поиска нормативнотехнических документов (или карточек документов) по известным данным (атрибуты: «наименование», «вид документа», «принявший орган», «номер/обозначение», «дата принятия», «код ОКС/МКС»). *Данным видом поиска удобно пользоваться, если, к примеру, нужно составить каталог стандартов на сварочное оборудование (код ОКС 25.160.30) (рис. 4).* 

Обратите внимание, что картотека реализована для всей линейки систем «Техэксперт», поэтому через нее вы в любом случае найдете или полноценный текст документа (если такой документ есть в подключенных у вас базах данных) или его карточку (с основными выходными данными материала).

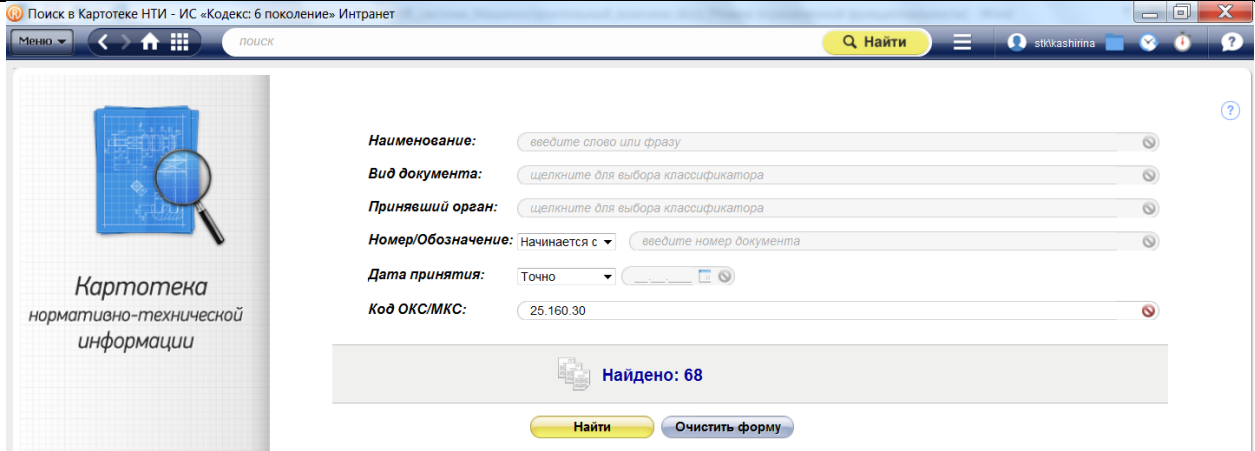

*Рис. 4. Результат поиска по коду ОКС/МКС*

### **(4). Картотека аттестованных методик (методов) измерений**

Аналог атрибутного поиска, предназначенный для быстрого поиска методик измерений. *Данным видом поиска удобно пользоваться, если нужно составить каталог методик одного вида (типа) измерений, разработанных конкретной организацией (рис. 5).*

*Обратите внимание, что для некоторых методик реализованы только карточки. В карточке указаны:* вид измерений, метод измерения (прямой или косвенный), измеряемая величина, пределы измерений, характеристика погрешности, номер в реестре, номер свидетельства об аттестации, сведения о разработчике и его контакты.

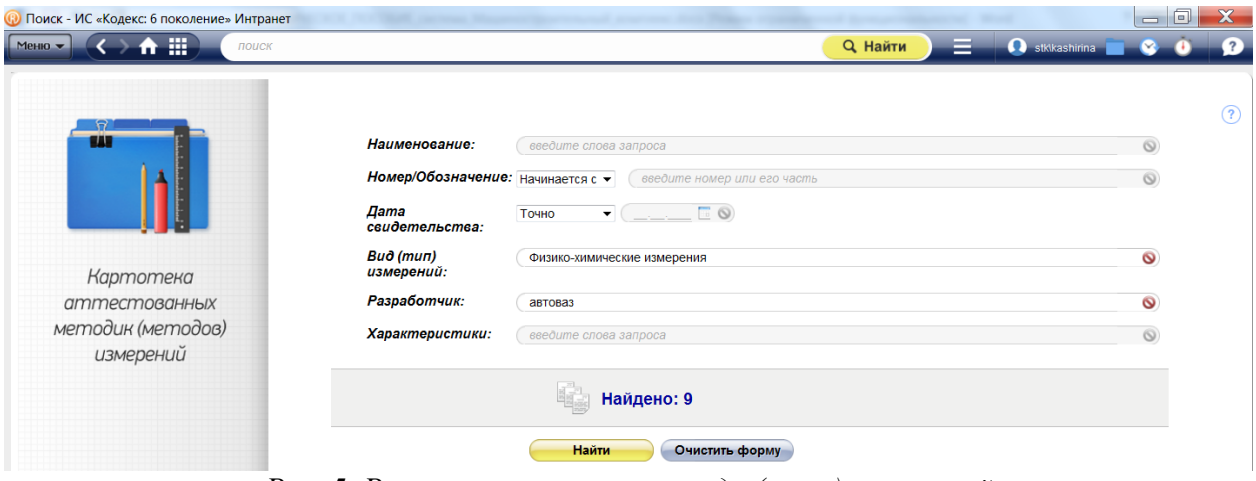

*Рис. 5. Результаты поиска по виду (типу) измерений*

#### **(5). Картотека технических условий**

Аналог атрибутного поиска, предназначенный для быстрого поиска ТУ. *Данным видом поиска удобно пользоваться, если нужно найти технические условия, разработанные конкретной организацией.*

*Обратите внимание, что для некоторых ТУ реализованы только карточки (основные выходные данные материала).*

#### **(6). Единый словарь терминов**

Инструмент для поиска терминов и определений. Поиск осуществляется по буквам алфавита или в специальном поисковом окне (справа под панелью инструментов). *Обратите внимание, что термин можно найти через строку интеллектуального поиска. Но в этом случае смотрите определение для этого термина в разделе «Актуальные материалы по запросу».*

Система подскажет официальный перевод наименования термина на иностранный язык – используйте его при публикации статей в зарубежных журналах или для подготовки аннотаций на английском языке.

#### <span id="page-18-0"></span>**2.3. Дополнительные поисковые инструменты:**

- **1. Фильтр в списках документов**
- **2. Сортировка**
- **3. Поиск по документу (**см. раздел «Работа с документом»**)**

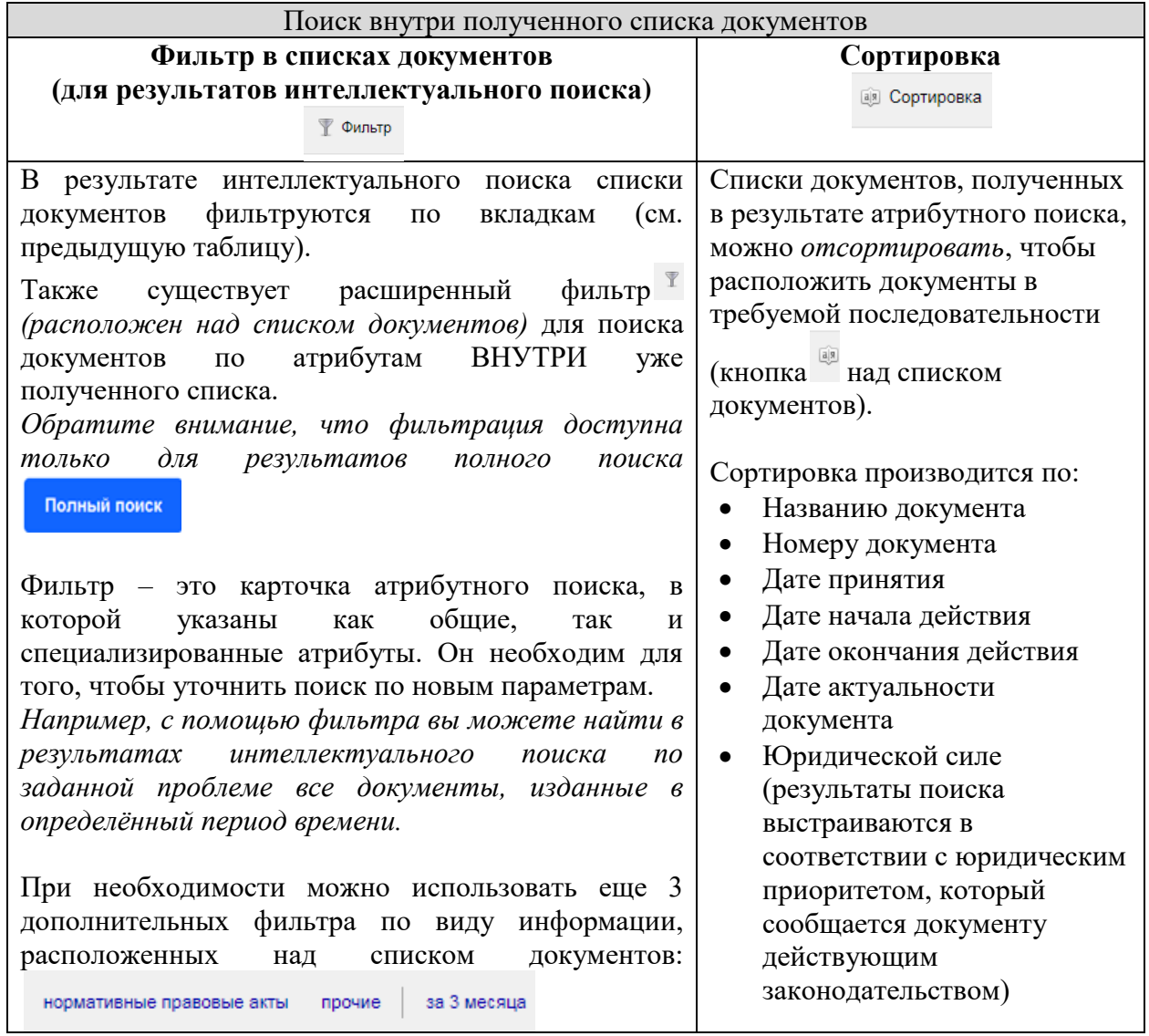

### <span id="page-18-1"></span>**Пример работы атрибутного поиска:**

Найдем в системах «Техэксперт» все проекты документов, принятые Росстандартом в период с 01.01.2018 по 28.08.2018:

1. Откроем атрибутный поиск на Главной странице системы или на любой странице через список поисковых сервисов  $=$  на панели инструментов.

2. Автоматически открывается карточка «Все» поиска по атрибутам.

3. В поле «Вид документа/материала» выберем «Проект». Чтобы это сделать, нужно раскрыть данный вид документа (проект) и нажать ссылку «Выбрать все» (ссылка находится вверху окна выбора вида документа).

4. В поле «Принявший орган/Источник» выберем «Росстандарт» (вверху формы есть окно для поиска, для фильтрации списка).

5. В рубрике «Дата принятия» выберем «Период», с 1 января 2018 по 28 августа 2018 года.

6. Кликнуть «Найти».

В итоге система нашла 389 документов в рубрике «Нормы, правила, стандарты» (рис. 6). Открыв эту рубрику, вы получите полный перечень результатов поиска. Естественно, если получился слишком большой список документов, можно внести дополнительную информацию в карточку поиска (актуальность, по тексту, номер или его часть и пр.), чтобы сузить результат выборки.

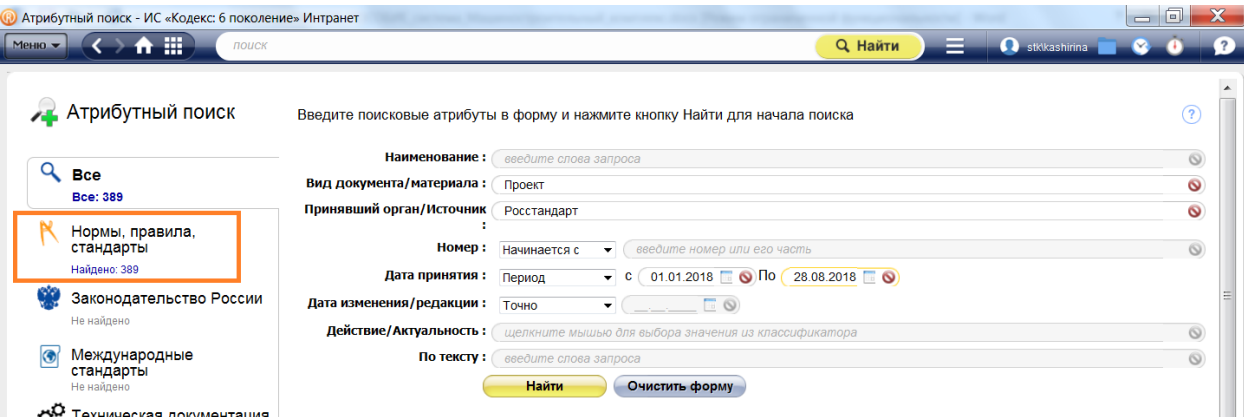

*Рис. 6. Результаты атрибутного поиска*

**Пример работы со страницей системы «Техэксперт: Машиностроительный комплекс» (пример использования фильтра и сортировки в списках документов):**

Вначале найдем нормативные документы по коду Общероссийского классификатора 43. Дорожно-транспортная техника. Для этого необходимо воспользоваться информационным разделом «Нормы, правила, стандарты в машиностроении», который входит в состав системы «Техэксперт: Машиностроительный комплекс» (*Важное примечание: обратите внимание, что если вы будете искать в интеллектуальном поиске «дорожно-транспортная техника», то система найдет вам все документы и материалы, в тексте которых встречается словосочетание «дорожно-транспортная техника»*):

1. Откроем страницу системы «Техэксперт: Машиностроительный комплекс».

2. В разделе «Регламенты, документы и стандарты» выберем и откроем ссылку «Нормы, правила, стандарты в машиностроении».

3. В оглавлении выберем и раскроем рубрику «Машиностроение» (для нее также реализованы подрубрики в соответствии с иерархией кодов ОКС) (рис. 7).

В нижнем левом углу оглавления к тексту документа или рубрикатора в тематическом разделе есть специальное окно для быстрого поиска нужной главы, статьи или рубрики.

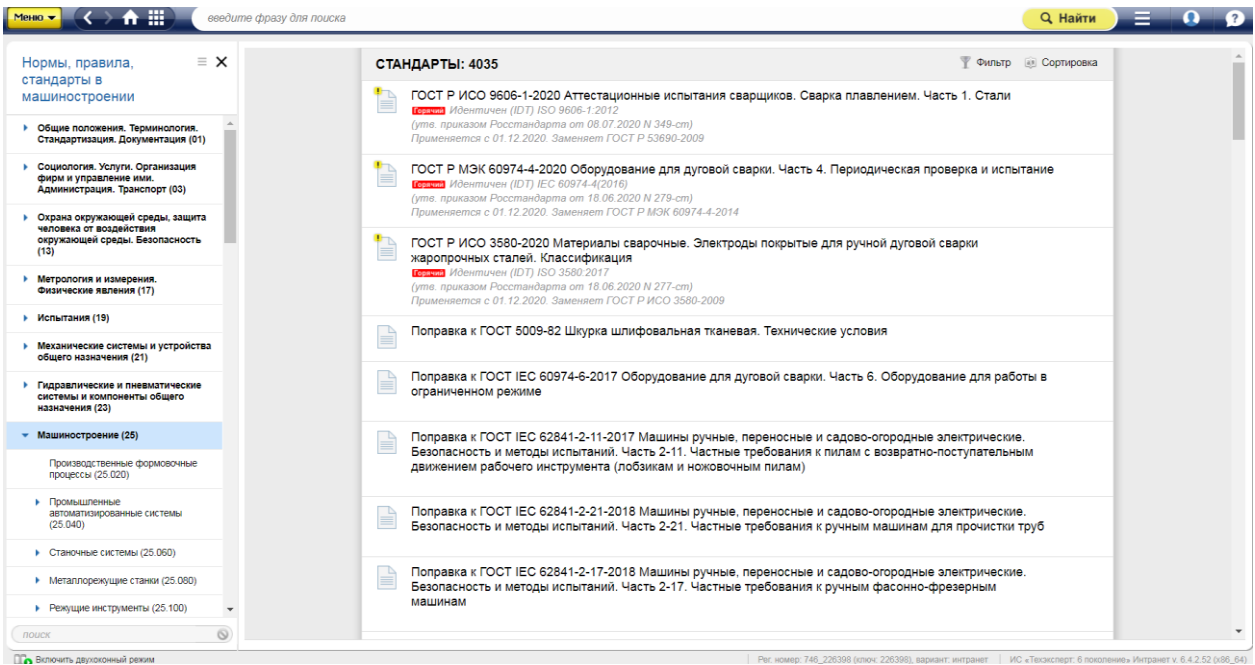

*Рис. 7. Список документов рубрики «Машиностроение» в разделе «Нормы, правила, стандарты в машиностроении»*

Теперь из предложенного системой списка документов нам нужно будет выбрать все действующие (актуальные документы). Для этого нужно раскрыть фильтр (правый верхний угол, под панелью инструментов) и выбрать в рубрике «Действие/Актуальность» – «Действующий (актуальный)» (рис. 8). Для бо̀льшего удобства вначале можно выбрать интересующую вас подрубрику, например, «Металлорежущие станки», а потом использовать фильтр для документов выбранной подрубрики.

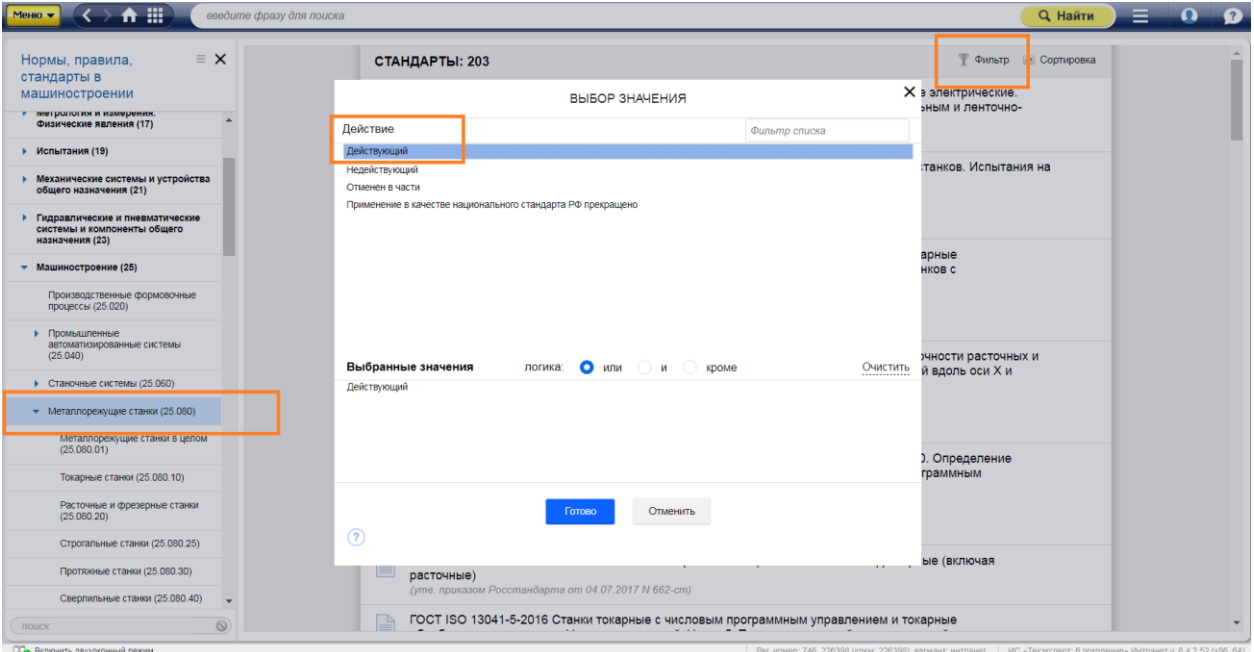

*Рис. 8. Работа фильтра в списке документов*

Теперь отсортируем полученный список актуальных документов по дате вступления в силу (от самого раннего до самого позднего документа). Для этого нажмем на пиктограмму сортировки, которая находится рядом с фильтром и выберем ссылку «Дата принятия» (рис. 9) и стрелку вниз (стрелочки предназначены для того, чтобы сортировать списки в прямом или обратном порядке). Система отсортирует документы в соответствии с запросом (рис. 10).

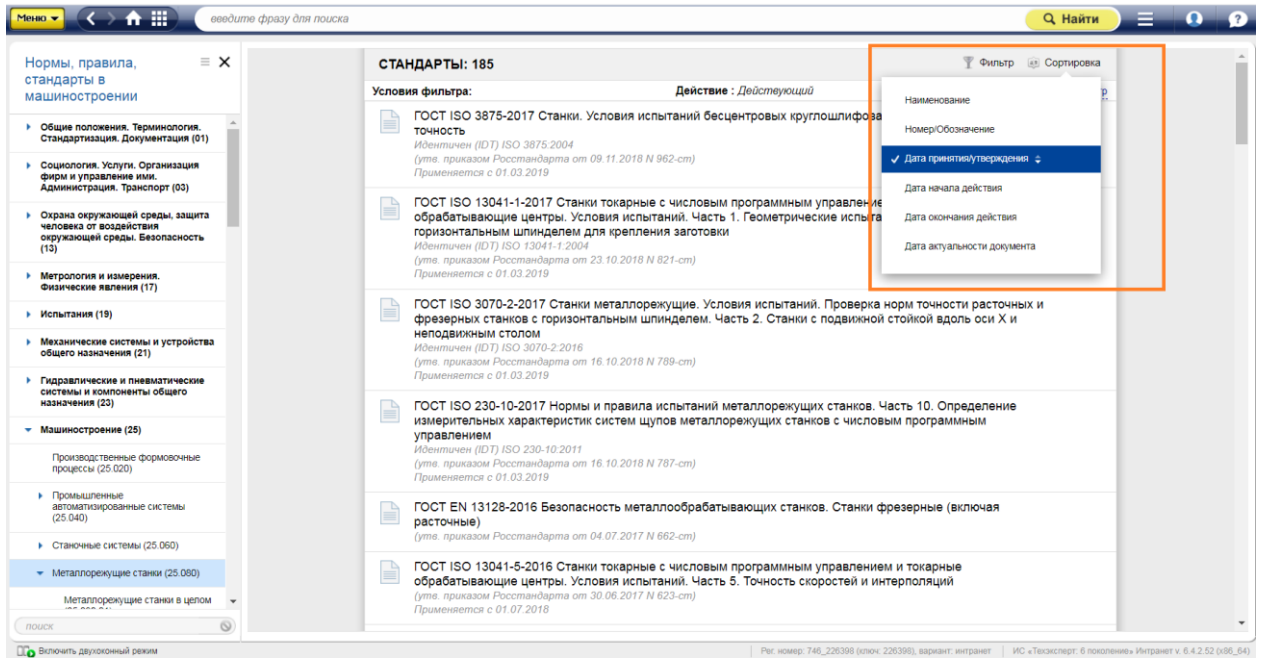

*Рис. 9. Принцип работы функции «Сортировка» в списке документов*

<span id="page-21-0"></span>**Теперь познакомимся с сервисом «Двухоконный режим». Это особый сервис для удобного просмотра двух разных документов или страниц системы на экране компьютера.**

Для этого откроем в правом окне первый документ ЕСКД из полученного списка: нужно открыть контекстное меню (правая кнопка мыши) и выбрать команду «Открыть в правом окне» (рис. 10). *Используйте двухоконный режим, когда вам нужно одновременно знакомиться с разной информацией в системе или с двумя разными документами одновременно.*

Для того чтобы вернуться к однооконному режиму, нужно нажать на ссылку «Закрыть окно» (над панелью инструментов, справа и слева). При этом закрыть можно, на выбор, либо правое, либо левое окно. Кнопка «Отключить двухоконный режим» находится также в левом нижнем углу экрана.

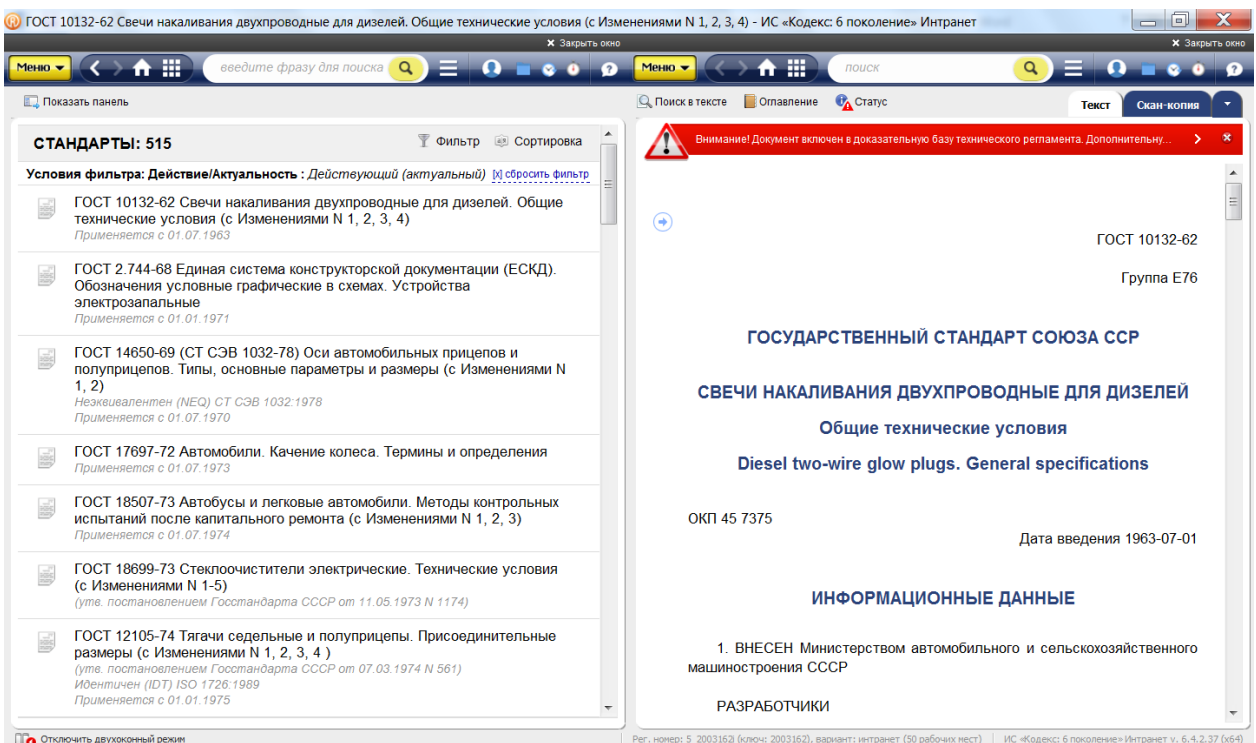

*Рис. 10. Работа сервиса «Двухоконный режим»*

# <span id="page-22-0"></span>**2.4. Работа с документом в системах «Техэксперт»**

Любой документ в системе представлен комплексно, сами тексты документов включают все изменения, гиперссылки на нормативную базу, сведения о действии и т.д., то есть применительно к системам речь идет о «живых» интерактивных электронных текстах документов.

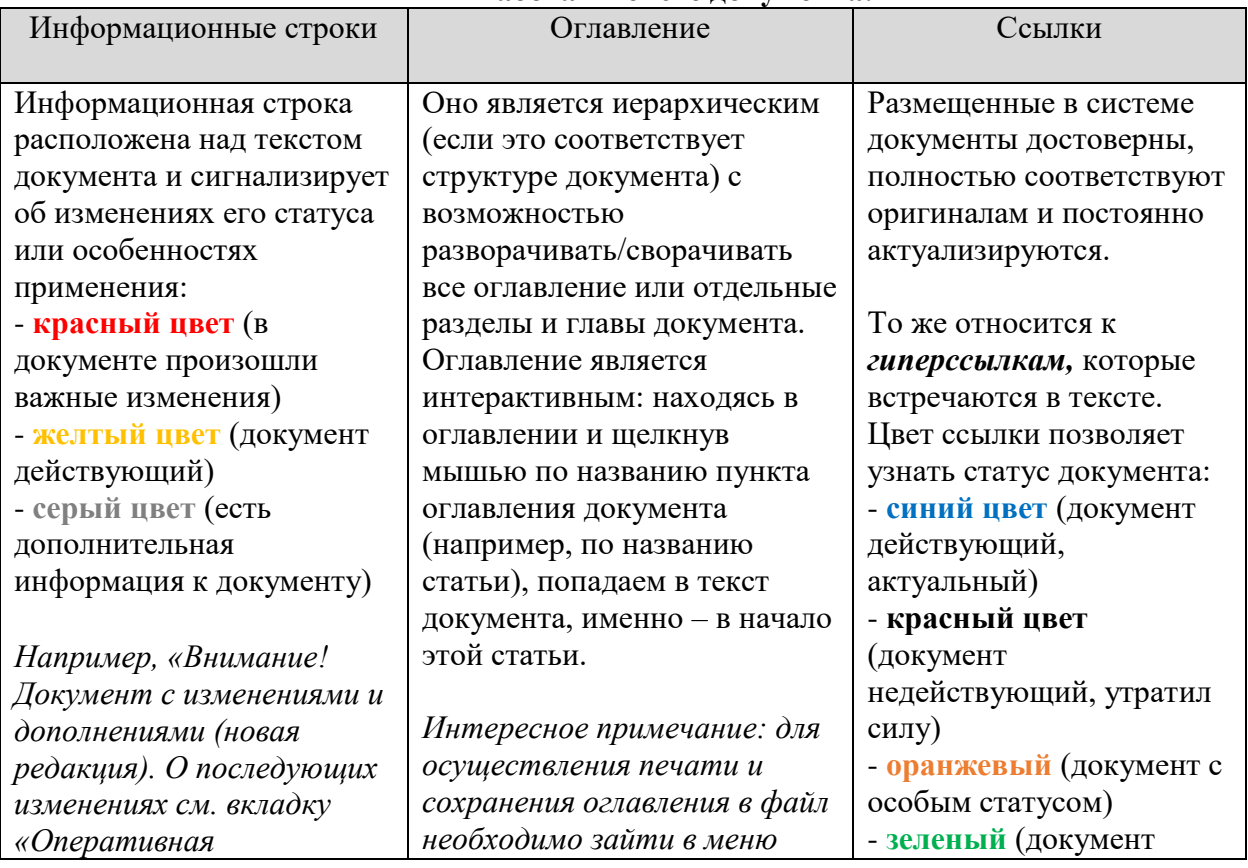

#### **Работа в тексте документа:**

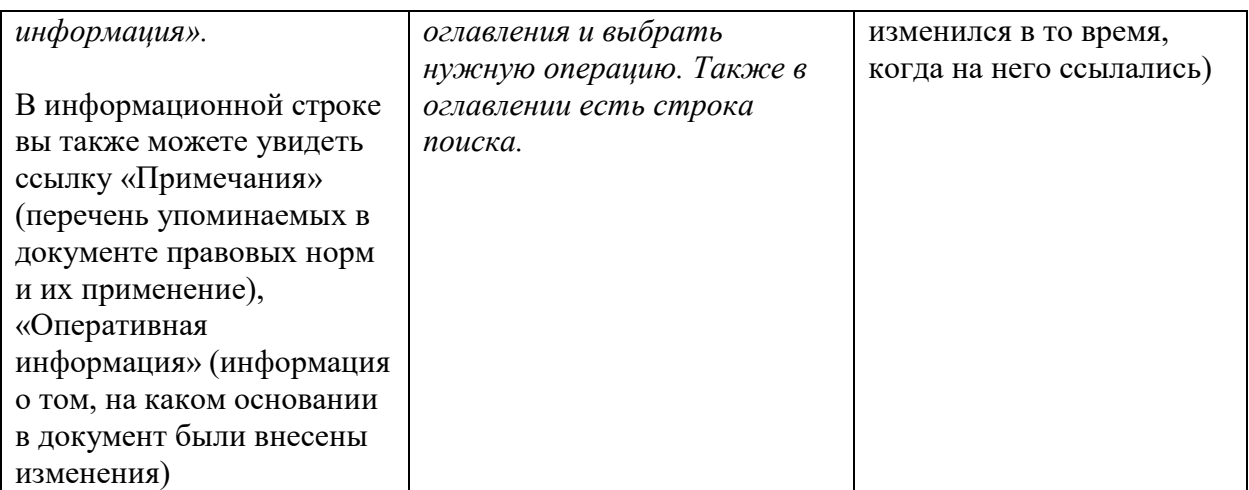

#### **Работа с текстом с помощью функционального и контекстного меню (рис. 11):**

Функциональное меню находится на панели инструментов (ярлычок <u>менюх)</u>; контекстное меню открывается правой кнопкой мыши.

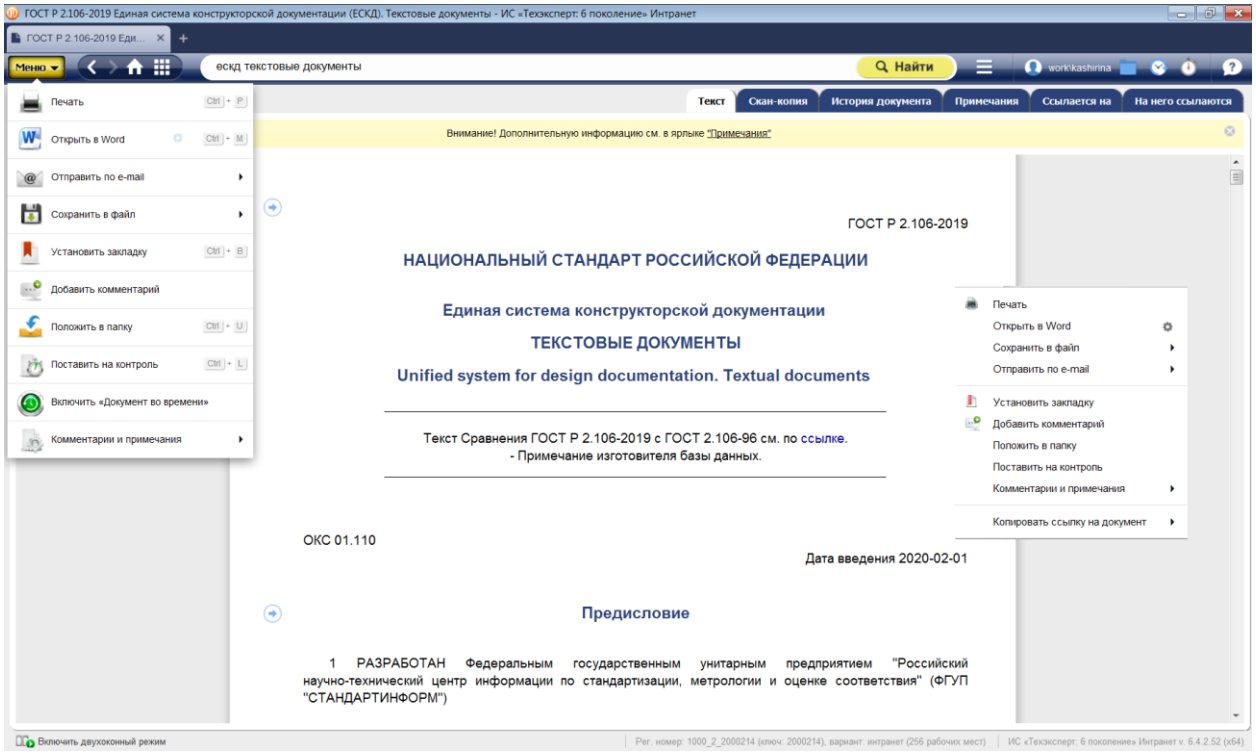

*Рис. 11. Работа в тексте документа через функциональное или контекстное меню*

1. Печать.

2. Открыть в word *(можно настроить выгрузку текста документа с гипертекстовыми ссылками или без них, а также добавить ссылку на источник копирования информации. Для этого нужно нажать на пиктограмму шестеренки, расположенную в функциональном меню, и выбрать необходимые параметры*).

3. Отправить по e-mail (*можно в один клик отправлять документ или его фрагмент по почте – система сама откроет установленное на компьютере почтовое приложение, сформирует тему письма и прикрепит нужный файл в формате rtf. Вам останется только вписать адресата и отправить готовое письмо*).

4. Сохранить в файл rtf (*этот файл откроется в любом текстовом редакторе*) или pdf.

5. Установить закладку.

6. Положить в папку. (*см. раздел «Работа с папками пользователя»*)

7. Поставить на контроль.

8. Добавить комментарий (*к документу в целом или к любому его фрагменту можно оставлять личные комментарии и пометки «на полях». Эти записи можно оставить неофициальными или открыть к ним доступ для всех пользователей системы).*  Подробнее о данной функции – в разделе 2.5.

9. *Включить «Документ во времени» (можно открывать версию документа, которая была актуальна на любую дату в прошлом или даже в будущем. При этом все связанные документы также будут актуализироваться в соответствии с выбранной датой. А для того чтобы не забыть, что вы находитесь «в прошлом» или «в будущем»* –

*вверху экрана будет размещена пиктограмма ).*

10. Комментарии и примечания (*можно скрыть в тексте свои комментарии, прочие комментарии или же комментарии разработчика*).

11. Копировать универсальную ссылку на документ (*вы можете делиться ссылками на документы со своими друзьями и коллегами, отправляя их, в т.ч., по электронной почте*).

С помощью сервиса «Чистые тексты» можно работать с текстом документа, в котором скрыты внесенные разработчиком примечания, комментарии и т.п. Для отображения «чистого текста» на экране просто отключите «Примечания разработчика» в разделе меню «Комментарии и примечания». *Используйте этот сервис, когда собираетесь распечатать текст документа без сопроводительной информации. При распечатке фрагмента или «чистого текста» целиком, в колонтитулы автоматически добавляется информация «Внимание! Документ распечатан без важных примечаний».*

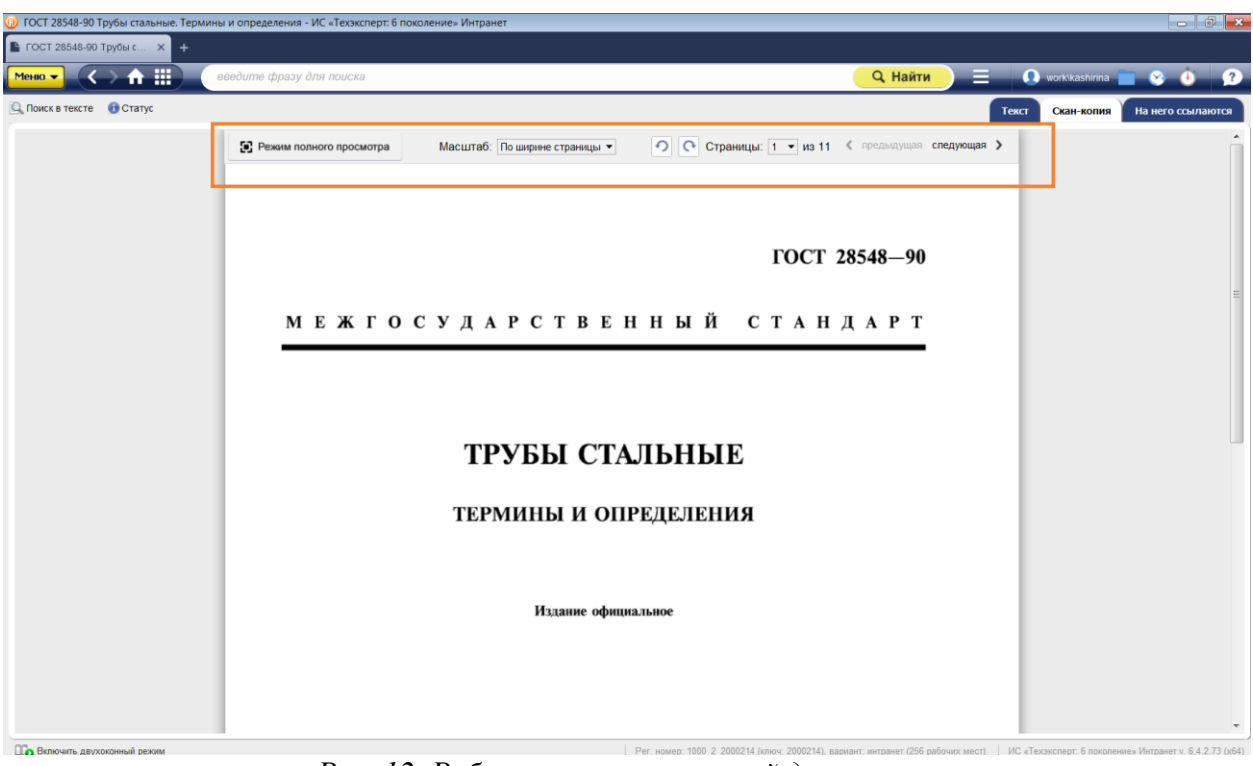

*Рис. 12. Работа со сканер-копией документа*

**РАБОТА С ГРАФИЧЕСКИМИ ОБЪЕКТАМИ:**

В системах «Техэксперт» содержатся графические копии (сканер-копии) документов, при работе с которыми существуют некоторые особенности. Сканер-копии могут отображаться в системе в одном из двух форматах – .pdf или .djvu (рис. 12).

Для быстрого и удобного просмотра графического образа документа в информационном окне отображается панель просмотра (рис. 12). Функции панели:

- режим полноэкранного просмотра,
- изменение масштаба просмотра,
- поворот страницы,

**COLORADO ANGELES** 

выбор и переход к нужной странице.

Для поиска в тексте сканер-копии используйте сервис «Поиск в тексте» (комбинация клавиш ctrl+ $F$  или пиктограмму  $Q$  Поиск в тексте

По результатам поиска в левой части окна будет отображаться «подборка цитат» по искомой фразе (рис. 12.1), также в сканер-копии черным маркером будут выделены строки с искомой фразой (рис. 12.1).

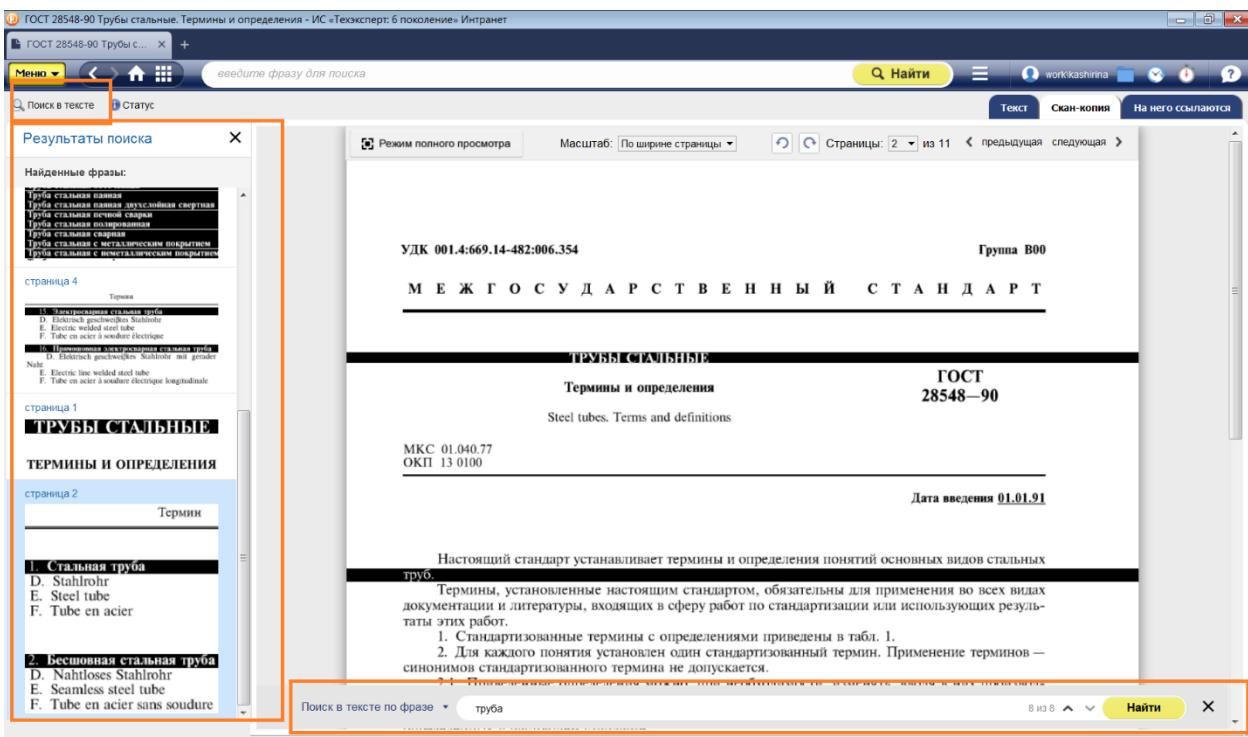

*Рис. 12.1. Поиск в тексте сканер-копии*

#### **Дополнительные возможности по работе с документом**

Для удобства вся сопроводительная информация и все взаимосвязи документа с другими материалами в системе структурированы по соответствующим вкладкам. **Вкладки** предоставляют возможность перехода к различной информации, связанной с документом или разделом (рис. 13). Вкладки располагаются на панели инструментов, справа (ярлык «статус» документа – слева)*.*

| 9) ГОСТ Р 2.106-2019 Единая система конструкторской документации (ЕСКД). Текстовые документы - ИС «Техэксперт: 6 поколение» Интранет |                                                                                                  |  |  |  |  |  |  |  |
|----------------------------------------------------------------------------------------------------|--------------------------------------------------------------------------------------------------|--|--|--|--|--|--|--|
| $\triangleright$ FOCT P 2.106-2019 Eди $\times$ +                                                                                    |                                                                                                  |  |  |  |  |  |  |  |
| $M$ eHio $\bullet$ $\bullet$ $\bullet$ $\bullet$ $\bullet$ $\bullet$ $\bullet$<br>введите фразу для поиска                           | $\mathbf{C}$ $\mathbf{C}$ <b>C</b> $\mathbf{C}$ <b>C</b> $\mathbf{C}$ <b>C</b><br><b>Q</b> Найти |  |  |  |  |  |  |  |
| <b>Q</b> Поиск в тексте <b>C</b> Оглавление <b>C</b> Статус                                                                          | <b>• Скан-копия</b>   История документа   Примечания   Ссылается на   На него ссылаются<br>Текст |  |  |  |  |  |  |  |
| Внимание! Дополнительную информацию см. в ярлыке "Примечания"                                                                        |                                                                                                  |  |  |  |  |  |  |  |

*Рис. 13. Вкладки по видам информации*

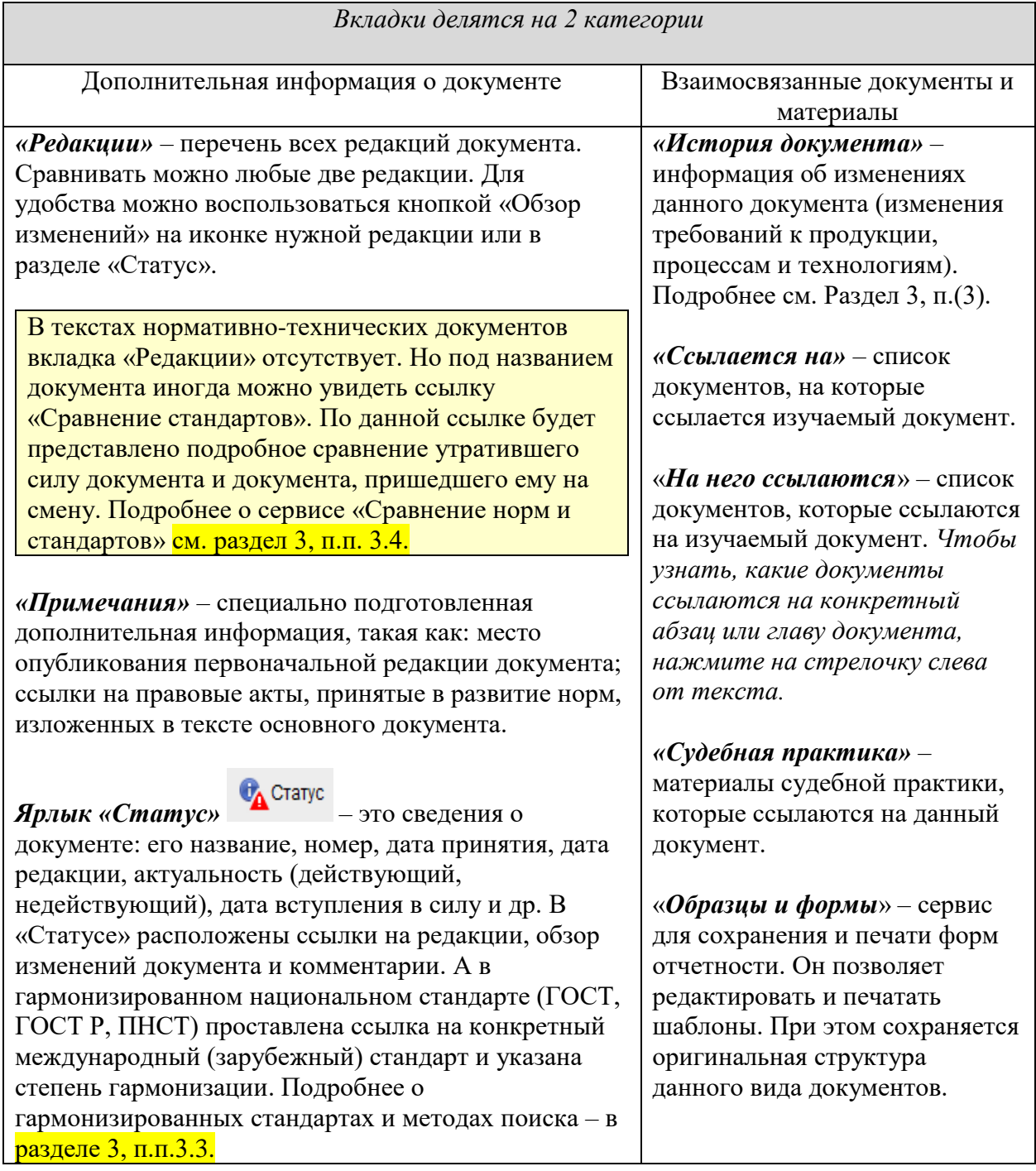

**Поиск в тексте** (ctrl+F). Панель поиска открывается на нижней границе информационного экрана. Три возможности поиска:

 *Поиск по фразе* позволяет найти введенную фразу (ссылки на разделы оглавления или фрагменты текста, в которых эта фраза встречается). Фразы выделяются желтым маркером.

 *Точный поиск по тексту* – ищет точное (буквенное) совпадение запроса тексту документа.

 *Контекстный поиск* ищет все слова, введенные в поле поиска, вне зависимости от их расположения относительно друг друга. Система найдет слова во всех грамматических формах (в другом падеже, числе).

# **2.5. Работа с папками пользователя:**

<span id="page-27-0"></span>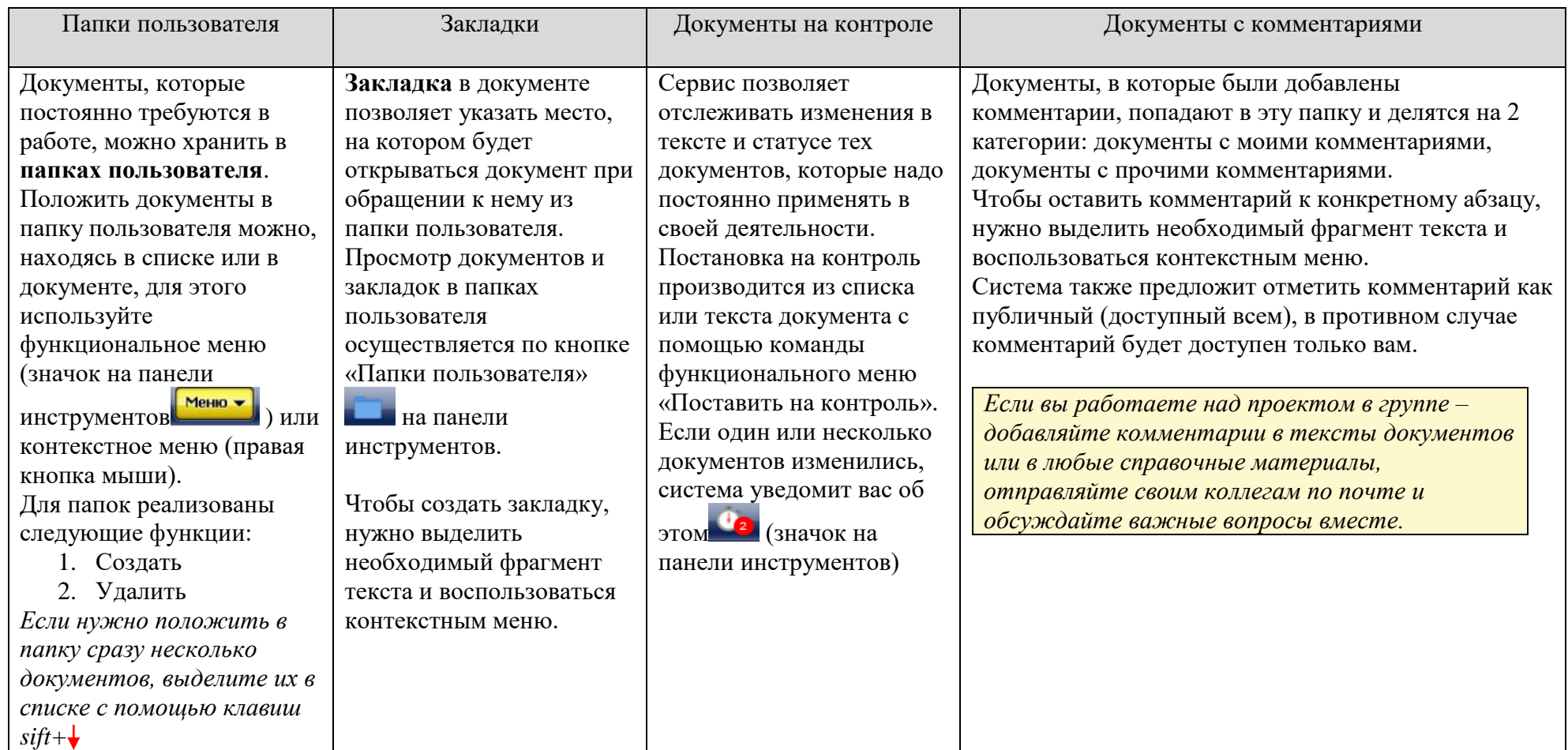

Работа с папками в системах «Техэксперт» осуществляется при наличии подключённых пользовательских сервисов (если для входа на рабочий компьютер вы используйте уникальный логин-пароль, т.е. проходите процедуру авторизации). В данном случае будут доступны персональные разделы и настройка, дополнительные возможности:

1. Настройка профиля пользователя (если в компании за вами закреплено рабочее место, вы можете настроить свой профиль: ФИО, должность, e-mail, фото, телефон);

2. Работа с папками;

3. Подписка на «Мои новости» и уведомления об изменениях в «Документах на контроле»;

4. История (все ваши действия в системе за все время сохраняются в этом разделе);

5. В профиле пользователя находится вкладка «Ключ доступа», где размещены средства для получения доступа к онлайн-сервисам. Находясь за пределами своей учетной записи, с помощью этого ключа можно получить доступ к таким сервисам, как: «Горячие документы», «Мастер документов» и пр. (или зарегистрироваться в Едином аккаунте для доступа ко всем онлайн-сервисам). Дополнительная информация о ключе доступа отображена в окне быстрой справки (значок );

6. Служба поддержки (всем пользователям систем «Кодекс»/«Техэксперт» предоставляется возможность получать квалифицированную помощь по вопросам работы системы, а также консультацию экспертов по вопросам, возникающим в вашей профессиональной деятельности, связанным с применением нормативно-правовых и нормативно-технических документов);

7. В разделе «Служба поддержки» можно познакомиться как с правилами оказания данной услуги, так и с информацией обо всех экспертах, которые занимаются подготовкой ответов на запросы пользователей. Ответы на самые частые вопросы размещаются в одноименном разделе.

# <span id="page-28-0"></span>**2.6. Особенности работы с документами в программах линейки MS Office. Интеграция со сторонними программами**

Интеграция – это создание сложных взаимосвязанных систем, соединяющих в себе разнородные технологии и оборудование различных производителей. Конечной целью интеграции является обеспечение максимально эффективного и удобного управления организацией, ее успешного функционирования и развития. Интеграционные возможности систем «Техэксперт» позволяют связать текст из вашего собственного материала или чертежа с нужным документом в системах «Техэксперт» при помощи вспомогательной утилиты kAssist. Данная утилита расширяет интеграционные возможности Программного комплекса, обеспечивая возможность управлять гиперссылками в различных внешних приложениях, автоматизируя процесс их распознавания и актуализации.

При использовании приложения «Техэксперт-клиент» утилита интеграции устанавливается автоматически. ВНИМАНИЕ! Для корректной установки утилиты при первом запуске приложения «Техэксперт-клиент» нужно закрыть все программы на рабочем компьютере.

Список приложений и программ, с которыми возможна интеграция (перечень приложений постоянно расширяется):

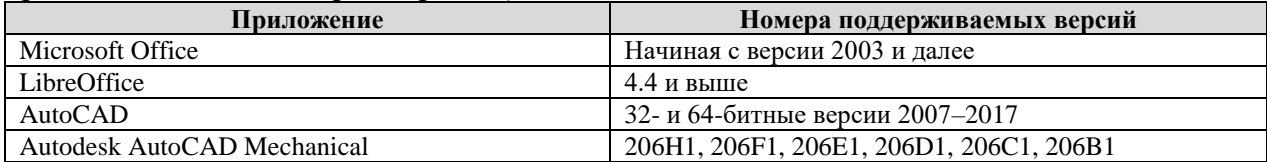

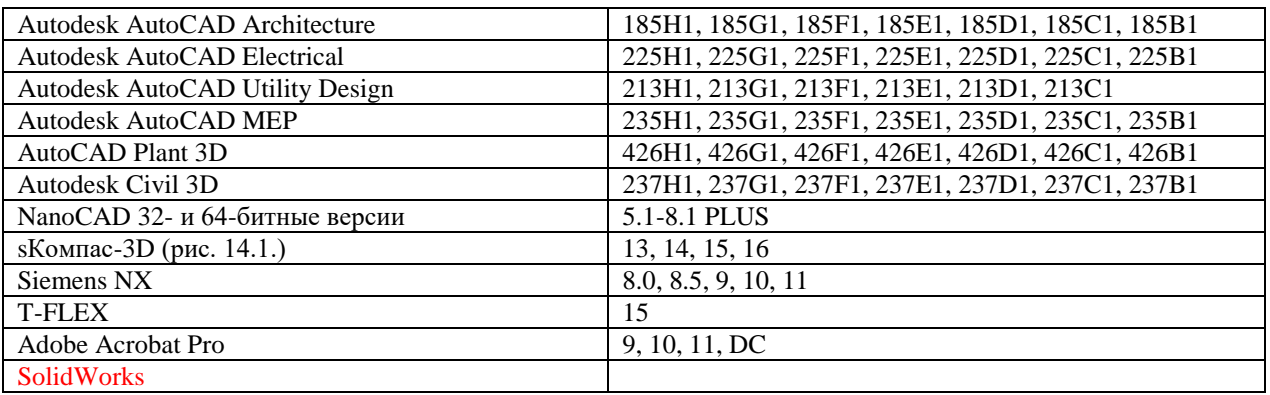

**ИНТЕГРАЦИЯ c Word и Excel** (рис. 14) предоставляет вам следующие функции:

- 1. Расстановка ссылок и поиск
- 2. Аналитическая работа со ссылками

При работе с любым текстом в Word или Excel (это могут быть стандарт, регламент, справка, комментарий, а также текст вашего личного доклада, курсовой работы или диплома):

 можно автоматически проставлять гиперссылки на те нормативные документы, которые вы используете в работе и проверять их актуальность. По этой гиперссылке можно быстро перейти к тексту оригинального документа в системах «Техэксперт»;

 доступен поиск необходимых документов или терминов в строке линейки инструментов в Word или Excel;

можно добавлять и редактировать ссылки на материалы систем «Техэксперт».

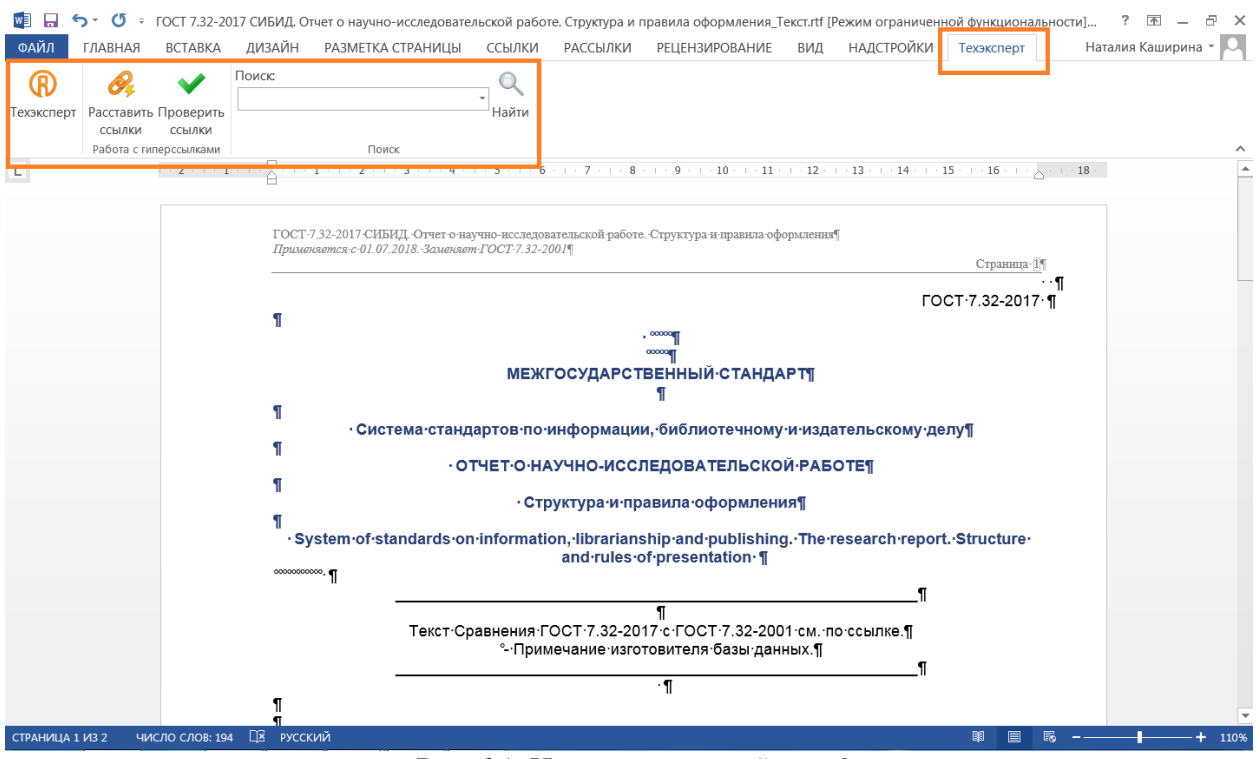

*Рис. 14. Интеграция с MS Word*

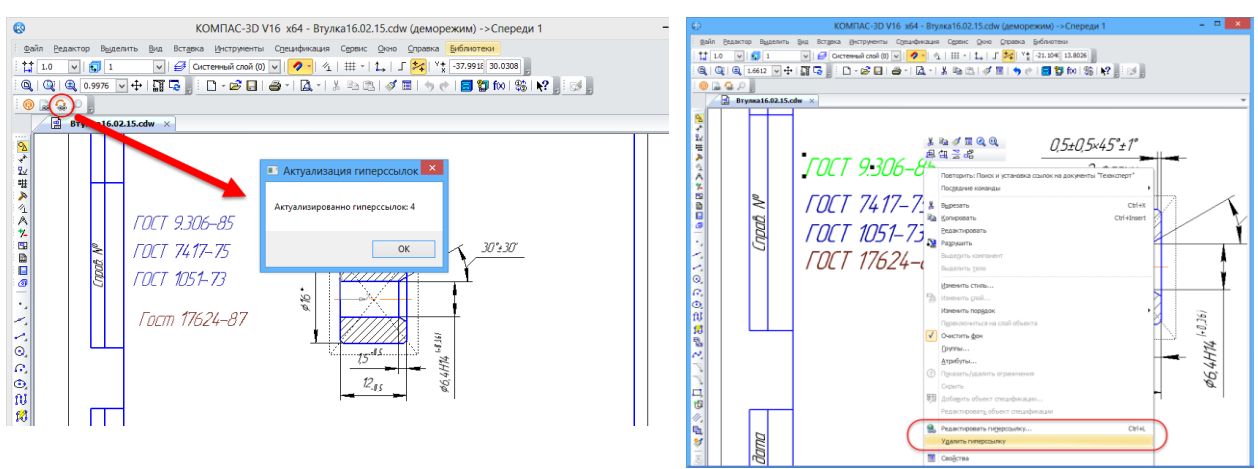

*Рис. 14.1. Интеграция с Компас-3D*

#### *Преимущества использования интеграции с Word и Excel через систему «Техэксперт»:*

1. Проверка гиперссылок (узнать статус документа просто и быстро – система предупредит о том, какие из расставленных гиперссылок требуют актуализации). Обратите внимание на их цветовую разметку в тексте: синий цвет – для действующих документов; темно-красный – для недействующих; оранжевый – для документов с особым статусом (для подробной информации наведите курсор мыши на ссылку).

2. В случае, если наименование нормативного документа написано с ошибкой или имеется несколько документов с похожим названием или аналогичным номером, утилита предложит выбрать нужный в данном контексте документ.

3. В специальном окне проверки гиперссылок вы сможете увидеть, что именно изменилось в документе и почему изменился его статус.

4. Если изменения в документе не касаются темы вашего материала, вы можете не обновлять статус этой ссылки.

5. Чтобы очистить документ от гипертекстовой разметки перед подачей его в экспертизу или контролирующий орган, вы можете удалить те ссылки на документы системы «Техэксперт», которые вам не требуются.

6. Важные ссылки можно выделять цветовым маркером.

7. Ссылки на недействующие документы будут размещены в окне проверки. Это позволит вам решить, требуется ли дополнительная работа с текстом или важно ссылаться именно на эти документы.

8. Ссылки на сторонние ресурсы также будут найдены и указаны в окне проверки. Эти ссылки можно удалить или обновить (установить ссылку на системы «Техэксперт»)

Используйте все возможности интеграции с Word, тогда ваши студенческие работы и научные проекты всегда будут грамотными, с выдержками из актуальных нормативных актов.

#### **Пример работы интеграции с MS Word:**

<span id="page-30-0"></span>1. Найдем через интеллектуальный поиск ГОСТ 34.602-89 Комплекс стандартов на автоматизированные системы. Техническое задание на создание автоматизированной системы.

2. Откроем в Word текст данного документа без гиперссылок. Для этого нужно выделить фрагмент текста (наименование и предисловие), открыть контекстное меню правой кнопкой мыши, нажать на шестеренку рядом с пунктом меню «Открыть в Word» и выбрать функцию «Файл без гипертекстовых ссылок», нажать кнопку «Сохранить» (рис. 15). Теперь можно нажимать на пункт меню «Открыть в Word». *Обратите внимание, что система запоминает последнюю выбранную функцию, поэтому, если нужно*  *впоследствии открыть файл в Word с гипертекстовыми ссылками, требуется изменить настройку.*

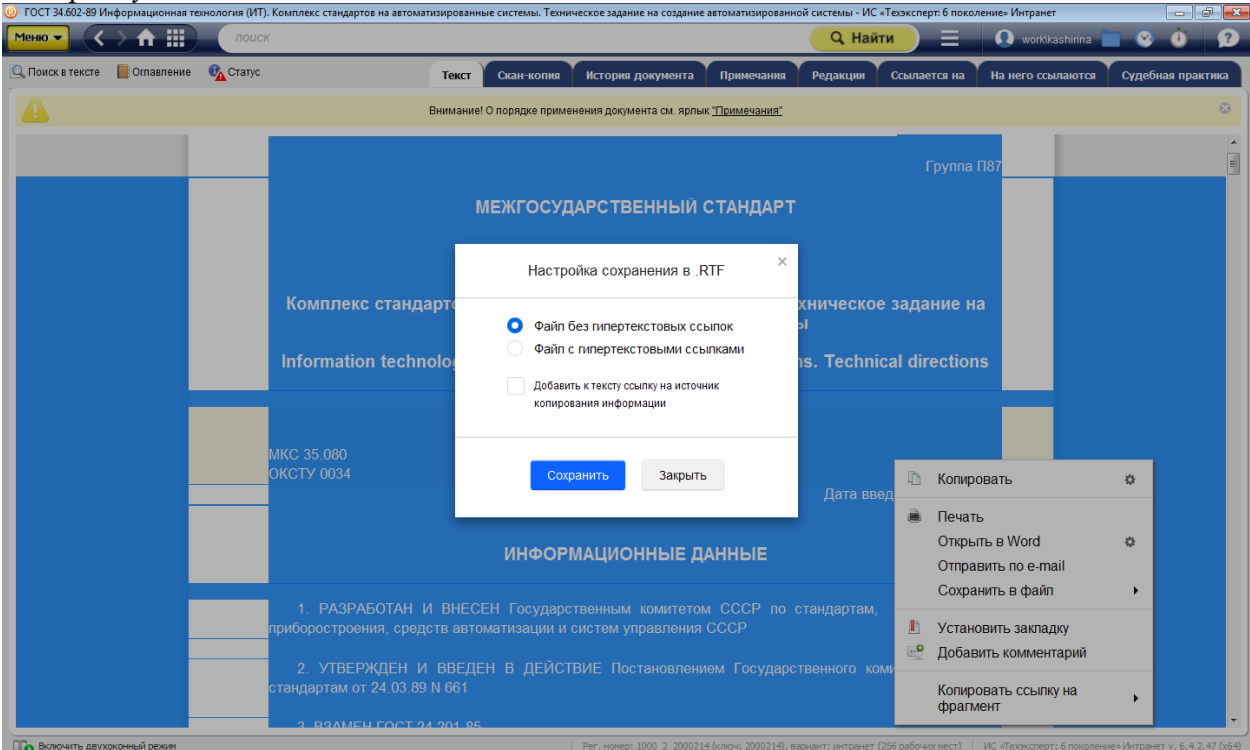

*Рис. 15. Настройка функции контекстного меню «Открыть в Word»*

*3.* В Word открылся выделенными фрагмент текста. Теперь нужно выбрать на панели инструментов надстройку «Техэксперт», открыть ее и запустить процесс автоматической расстановки гиперссылок (кнопка «Расставить ссылки»). Утилита начнет их расставлять. *Время зависит от скорости подключения к серверу (если системы «Техэксперт» установлены на нем) или скорости подключения к интернету (если вы работаете по логину-паролю для онлайн доступа).*

4. Утилита произвела обработку 12 фрагментов текста (рис. 16): на 10 фрагментов расставлены ссылки, 1 фрагмент не опознан и 1 фрагмент имеет несколько подходящих документов. Фрагмент имеет несколько подходящих документов (рис. 16.1.) – это текст, который можно соотнести с несколькими нормативными документами. Например, в тексте автор ссылается на документ, у которого есть несколько редакций. В этом случае утилита предложит выбрать конкретную редакцию для гиперссылки. Фрагменты не имеют подходящих документов – это текст, для которого не нашлось соответствующего нормативного документа в системах «Техэксперт» (причиной этого может быть неполное наименование, ошибка в дате или номере документа). Для того чтобы уточнить, есть ли этот документ в системах, можно запустить поиск через надстройку. А после установить ссылку вручную.

*5.* После расстановки гиперссылок можно их проверить. Для этого надо нажать кнопку «Проверить гиперссылки». Поверх текста откроется окно с таблицей, в которой будет представлен список из всех расставленных ссылок, классифицированных по типам: все ссылки; ссылки, требующие актуализации; ссылки на недействующие документы (рис. 16.2.). Таблица содержит также все выходные данные документов (в т.ч. дату последней и предыдущей редакции документа), актуальную информацию.

| ♀ Что вы хотите сделать?<br>Дизайн<br>Вставка<br>Макет<br>Ссылки<br>Рассылки<br>Рецензирование<br>Вид<br>Техэксперт<br>Главная<br>Файл<br>Поиск:<br>Найти<br>Техэксперт<br>Расставить Проверить<br>ссылки<br>ссылки<br>Поиск<br>Работа с гиперссылками<br>1 . 2 . 1 . 1 . 1 . 1 . X . 1 . 1 . 1 . 2 . 1 . 3 . 1 . 4 . 1 . 5 . 1 . 6 . <u>1 . 7 . 1 . 8 . 1 . 9 . 1 . 11 . 1 . 12 . 1 . 13 . 1 . 14 . 1 . 15 . 1 . 16 . 1 . 2 . 1 . 18</u><br>$\mathbf{L}$<br>(1) Расстановка ссылок в документе<br><b>NH4</b><br>$\mathbb{R}$<br>√ Проверка текста завершена. Обработано 12 фрагментов.<br>РАЗРАБОТАН-<br>N٠<br>1.1<br>стандартам. Министерством приборо<br>2. УТВЕРЖДЕН И ВВЕДЕН В ДЕ<br>M<br>10 ссылок установлено на новые фрагменты текста<br>стандартам от 24.03.89 N 661¶<br>Фрагменты текста требующие внимания:<br>3. B3AMEH FOCT 24.201-85] | <b>同 二 円 ×</b>       |
|----------------------------------------------------------------------------------------------------|----------------------|
|                                                                                                    | Вход 9. Общий доступ |
|                                                                                                    |                      |
|                                                                                                    |                      |
|                                                                                                    |                      |
|                                                                                                    |                      |
|                                                                                                    |                      |
| 4. ССЫЛОЧНЫЕ НОРМАТИВНО<br>1 фрагмент имеет несколько подходящих документов<br>Щ                                                                                                    |                      |
| $\alpha$<br>1 фрагмент не имеет подходящих документов<br>Обозначение НТД, на который да                                                                                                    |                      |
| 0 фрагментов имеют сторонние ссылки<br>FOCT-2.105-95<br>9<br>$\alpha$                                                                                                    |                      |
| <b>FOCT-2.301-681</b><br>$\alpha$                                                                                                    |                      |
| <b>FOCT-2.501-881</b><br>$\alpha$                                                                                                    |                      |
| $2.6.1.13 \cdot \pi$<br><b>FOCT 6.10.1-88¶</b><br>$\alpha$<br>$\mathbf{u}$<br>Число слов: 177 18<br>Страница 1 из 2<br>русский                                                                                                    |                      |

*Рис. 16. Расстановка гиперссылок в Word*

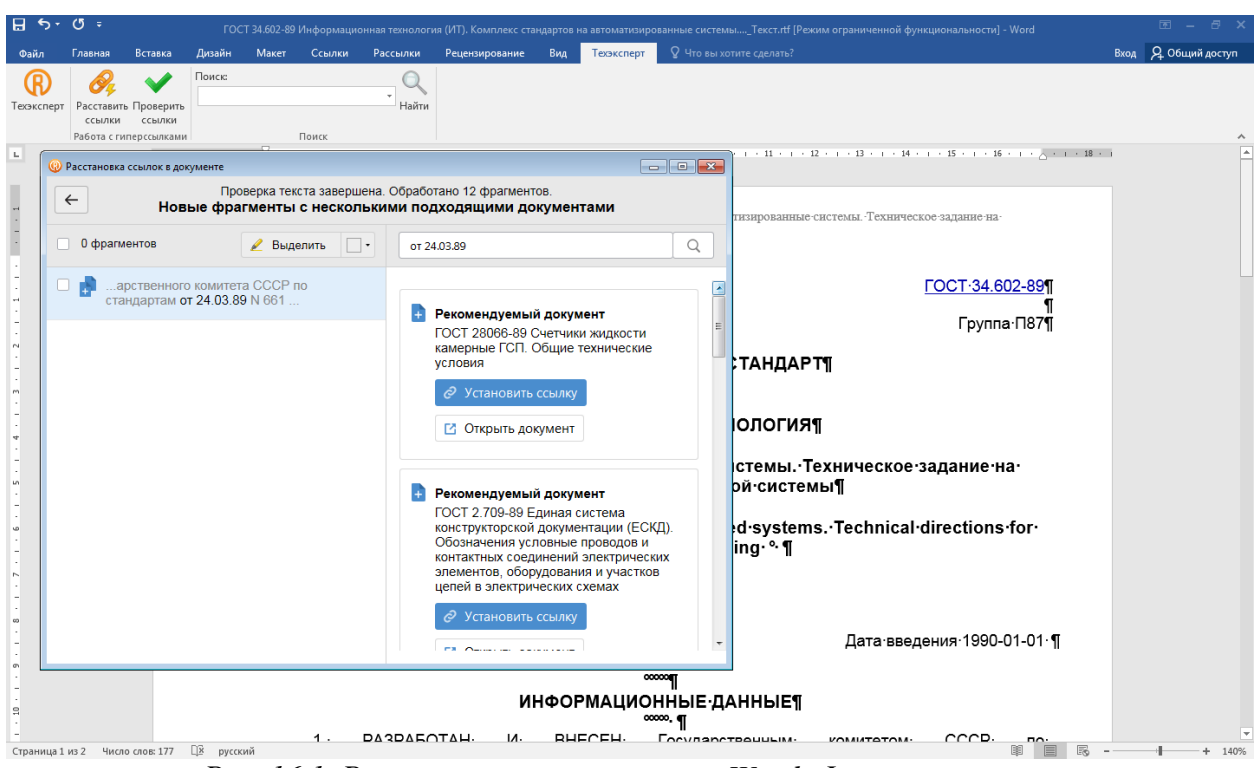

*Рис. 16.1. Расстановка гиперссылок в Word. Фрагменты с несколькими подходящими документами*

*6.* Теперь выделим цветовым маркером в тексте ссылки на недействующие документы. Для этого нужно выбрать вкладку таблицы «Ссылки на недействующие документы», выбрать внизу страницы понравившийся цвет маркера, навести курсор на нужный документ из списка и нажать пиктограмму «Выделить цветом» (рис. 16.2).

Эту функцию удобно использовать для наглядности, когда у вас объемный документ (научная статья, проект или курсовая работа). При этом в одном окне вы сможете пометить все ссылки, требующие актуальности, например, желтым маркером и быстро

#### найти их на страницах.

*Также через окно проверки гиперссылок можно обновить информацию о ссылке, удалить ссылку или перейти к конкретному документу в системах «Техэксперт».*

*А если вам требуется установить гиперссылку выборочно, на один или несколько стандартов в тексте, то нужно выделить нужный документ, открыть контекстное меню Word, раскрыть пункт «Техэксперт» и выбрать команду «Установить ссылку на…».*

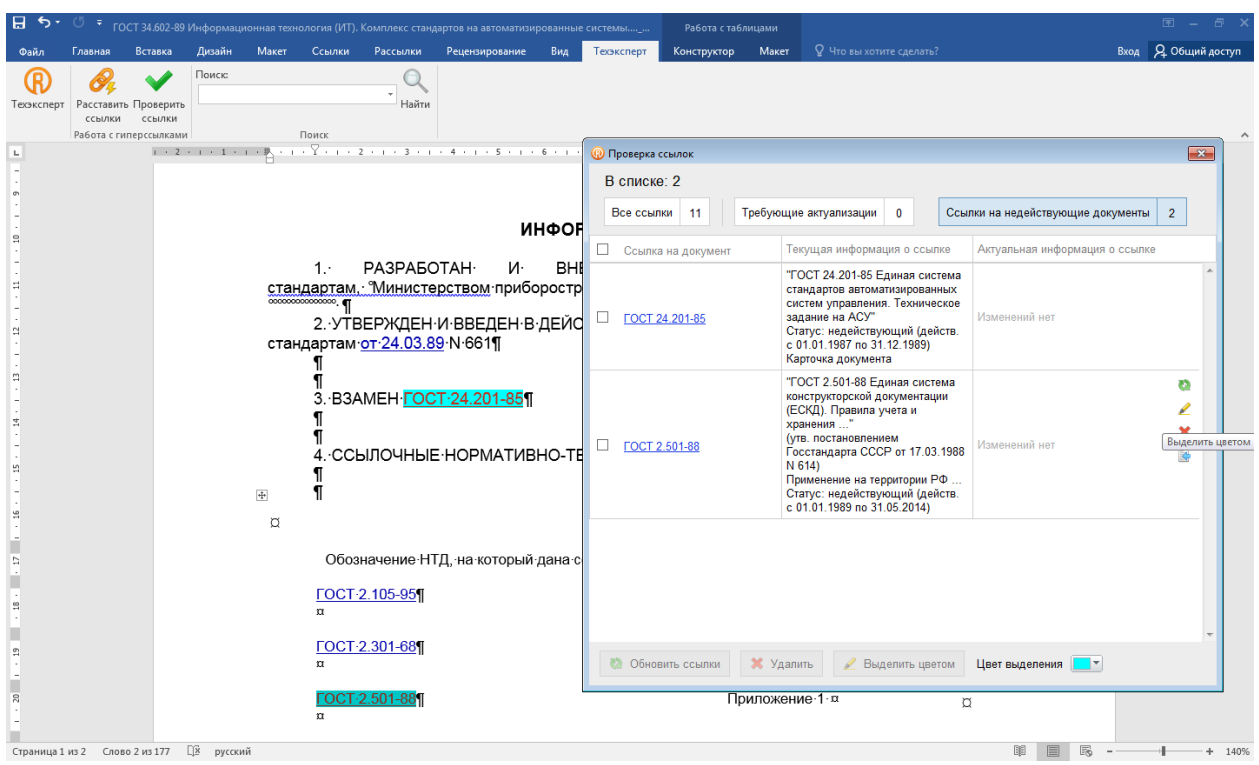

*Рис. 16.2. Работа в окне проверки гиперссылок в Word*

#### *Расстановка ссылок вручную:*

1. Создадим новый текст Word. Предположим, что нужно поставить ссылку на термин «Абразивная обработка». Сделать это можно двумя способами:

а) Выделить в тексте словосочетание «Абразивная обработка», открыть контекстное меню Word, раскрыть пункт «Техэксперт» и выбрать команду «Найти…» (рис. 17). В данном случае откроется интеллектуальный поиск «Техэксперта» по заданному запросу (рис. 18). *Обратите внимание, что система будет искать точное совпадение по словосочетанию (как если бы в строке поиска оно было заключено в кавычки).*

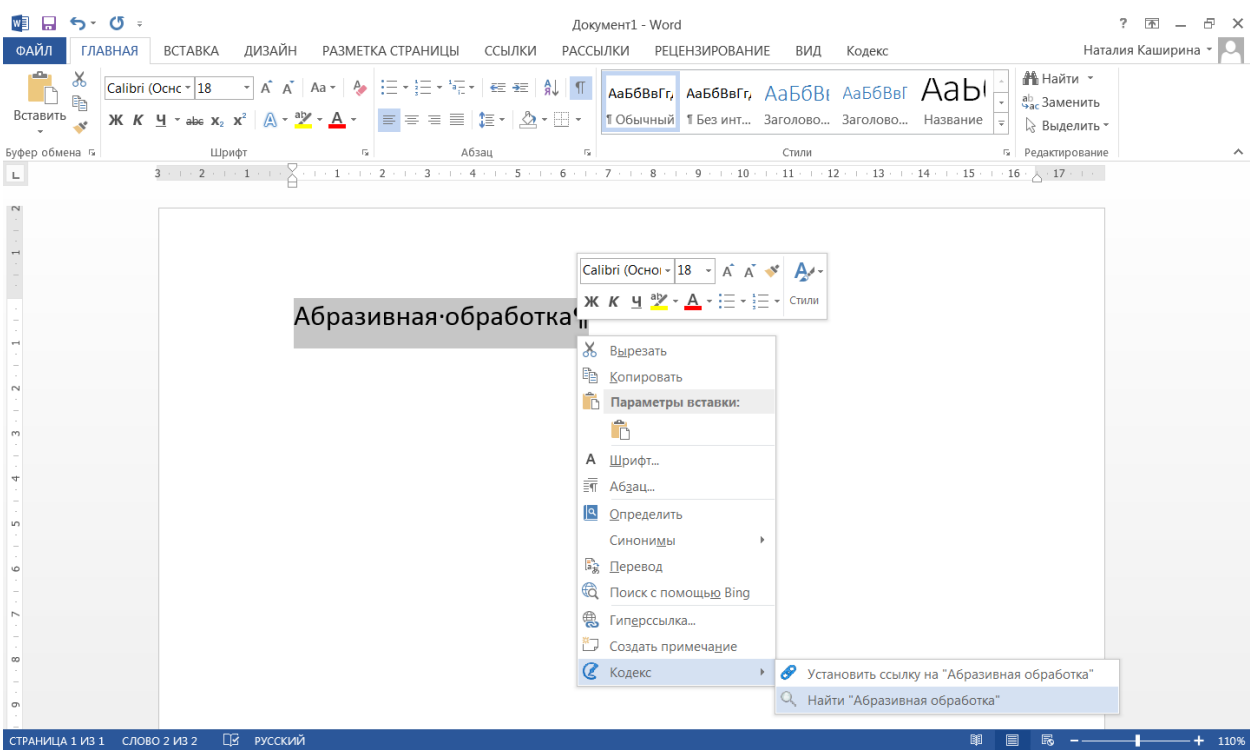

*Рис. 17. Поиск термина в «Техэксперте» с помощью контекстного меню Word*

Теперь нужно перейти по ссылке «Абразивная обработка» в разделе «Термины», раскрыть контекстное меню и скопировать универсальную ссылку на документ, рис.19 (эта ссылка откроется, если на компьютере установлена любая система «Техэксперт»). После этого выделить словосочетание «Абразивная обработка» в тексте и установить на него гиперссылку (через контекстное меню Word; выбрать команду «Гиперссылка», в поле «Адрес» добавить скопированную ссылку).

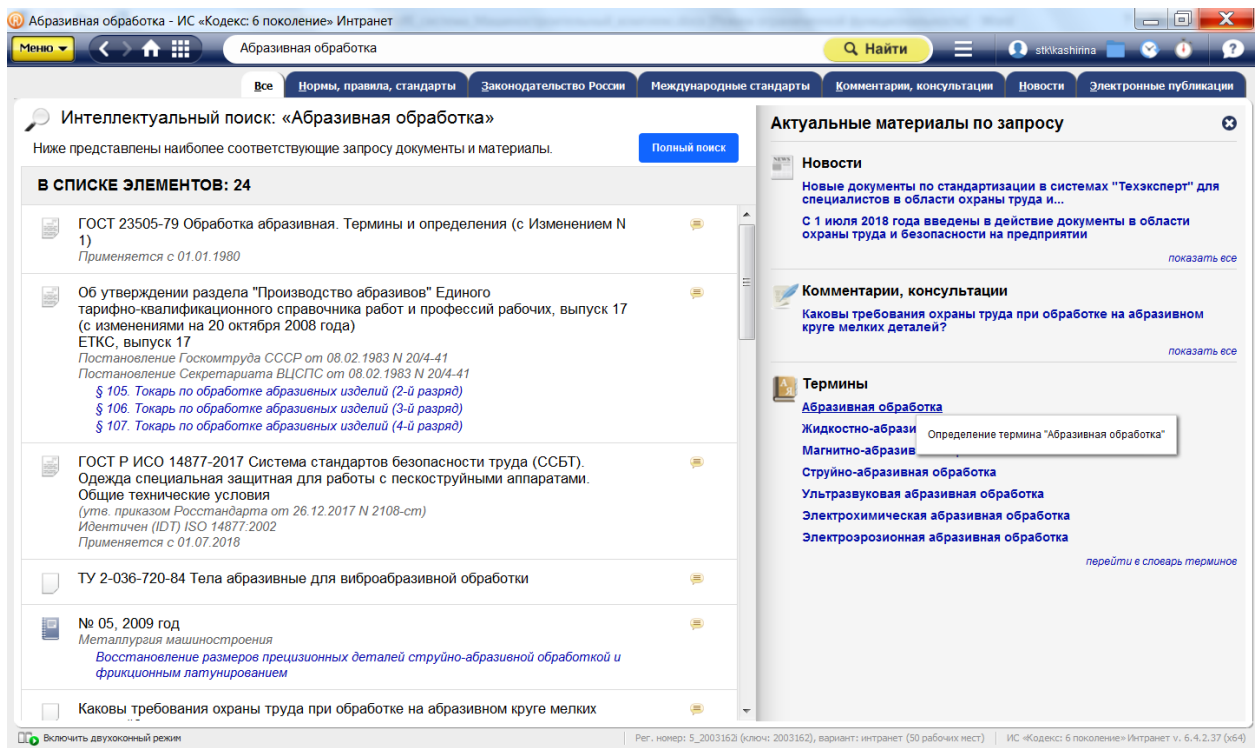

*Рис. 18. Результат поиска термина в «Техэксперте» с помощью контекстного меню Word*

б) Если у вас уже есть ссылка на стандарт, определение или другой материал из системы «Техэксперт» (например, коллега прислал вам ссылку по почте), то нужно выделить наименование стандарта или материала в тексте и установить на него гиперссылку (через контекстное меню Word).

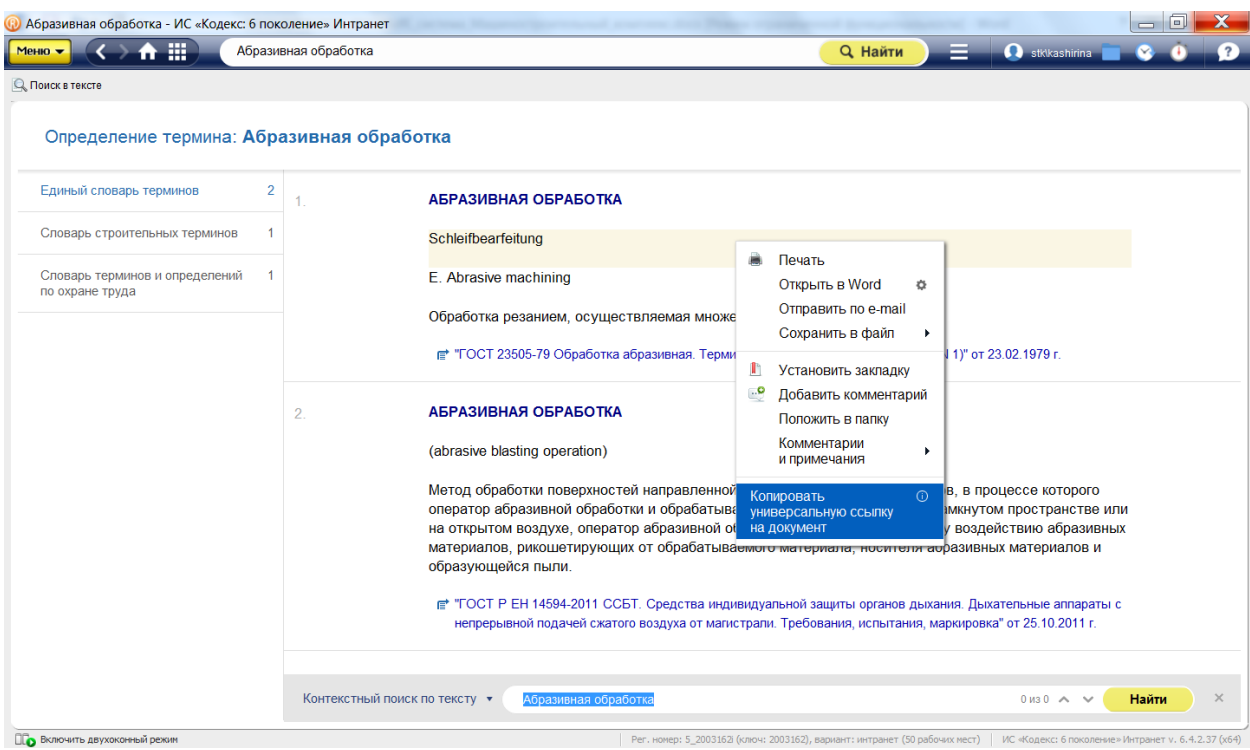

*Рис. 19. Копирование ссылки на определение термина*

# <span id="page-36-0"></span>**РАЗДЕЛ 3. УНИКАЛЬНЫЕ ВОЗМОЖНОСТИ СИСТЕМЫ «ТЕХЭКСПЕРТ: МАШИНОСТРОИТЕЛЬНЫЙ КОМПЛЕКС»**

Учитывая особенности работы, с которыми сталкиваются специалисты машиностроительного комплекса при решении разнообразных вопросов профессиональной деятельности, в системе реализованы уникальные функциональные и сервисные возможности, а также специализированные тематические разделы.

«Техэксперт: Машиностроительный комплекс» (рис. 20) поможет эффективно решать такие задачи, как:

Разработка и/или контроль за разработкой технологической документации

- Разработка конструкторской документации
- Утверждение изменений, вносимых в техническую документацию
- Осуществление контроля над технологической подготовкой производства
- Участие в испытаниях новых видов машин и механизмов

 Соблюдение норм и правил по охране труда, технике безопасности, требований природоохранных органов

- Составление пояснительных записок, инструкций по эксплуатации изделий
- Монтаж, наладка, испытания и сдача в эксплуатацию опытных образцов изделий

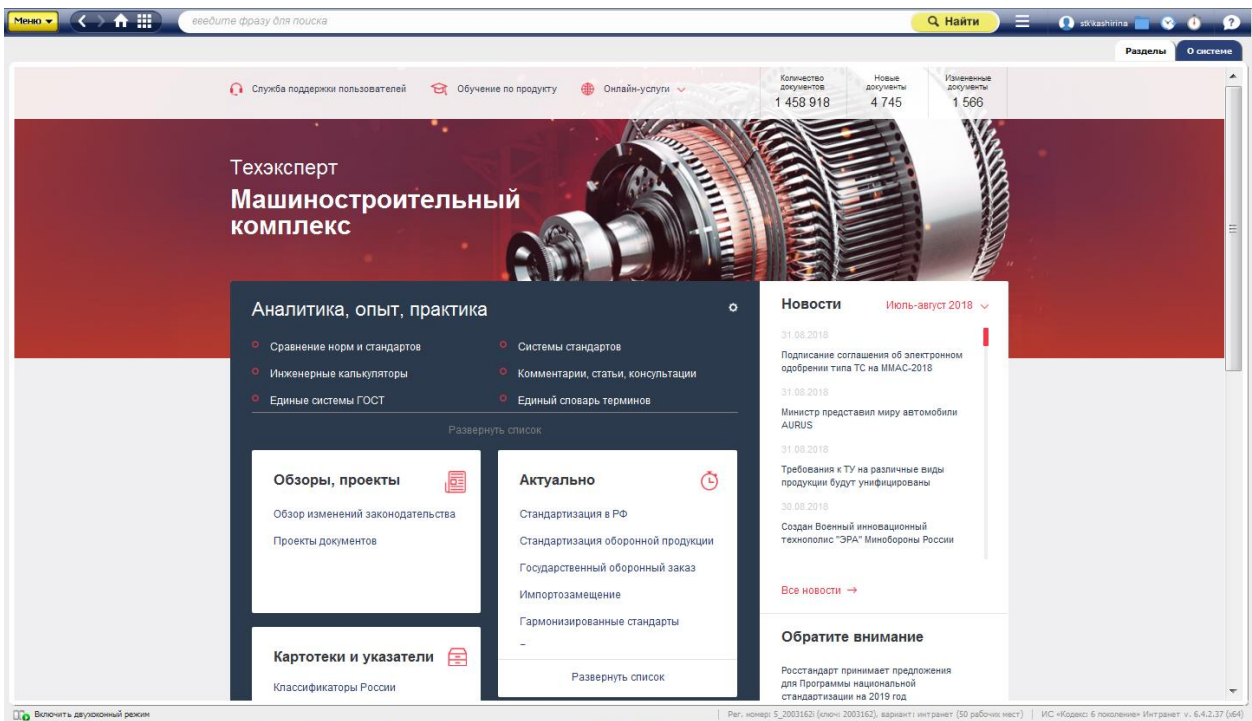

*Рис. 20. Страница системы «Техэксперт: Машиностроительный комплекс»*

**Ссылка на демо-версию системы:** <https://cntd.ru/demo/mashinostroeniye>

# **3.1. Поиск регламентов, документов, стандартов в системе**

<span id="page-37-0"></span>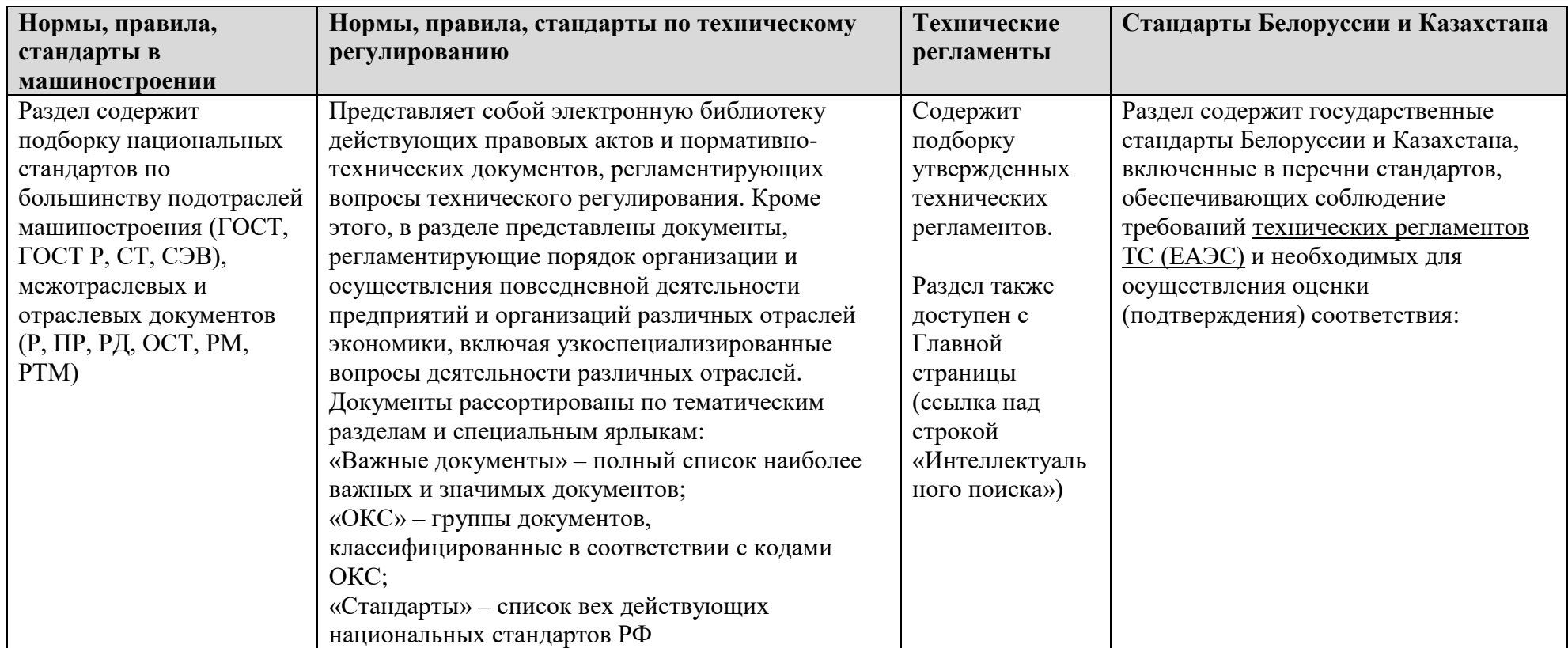

# **3.2. Картотеки, указатели и сервисы для поиска информации одного вида**

<span id="page-38-0"></span>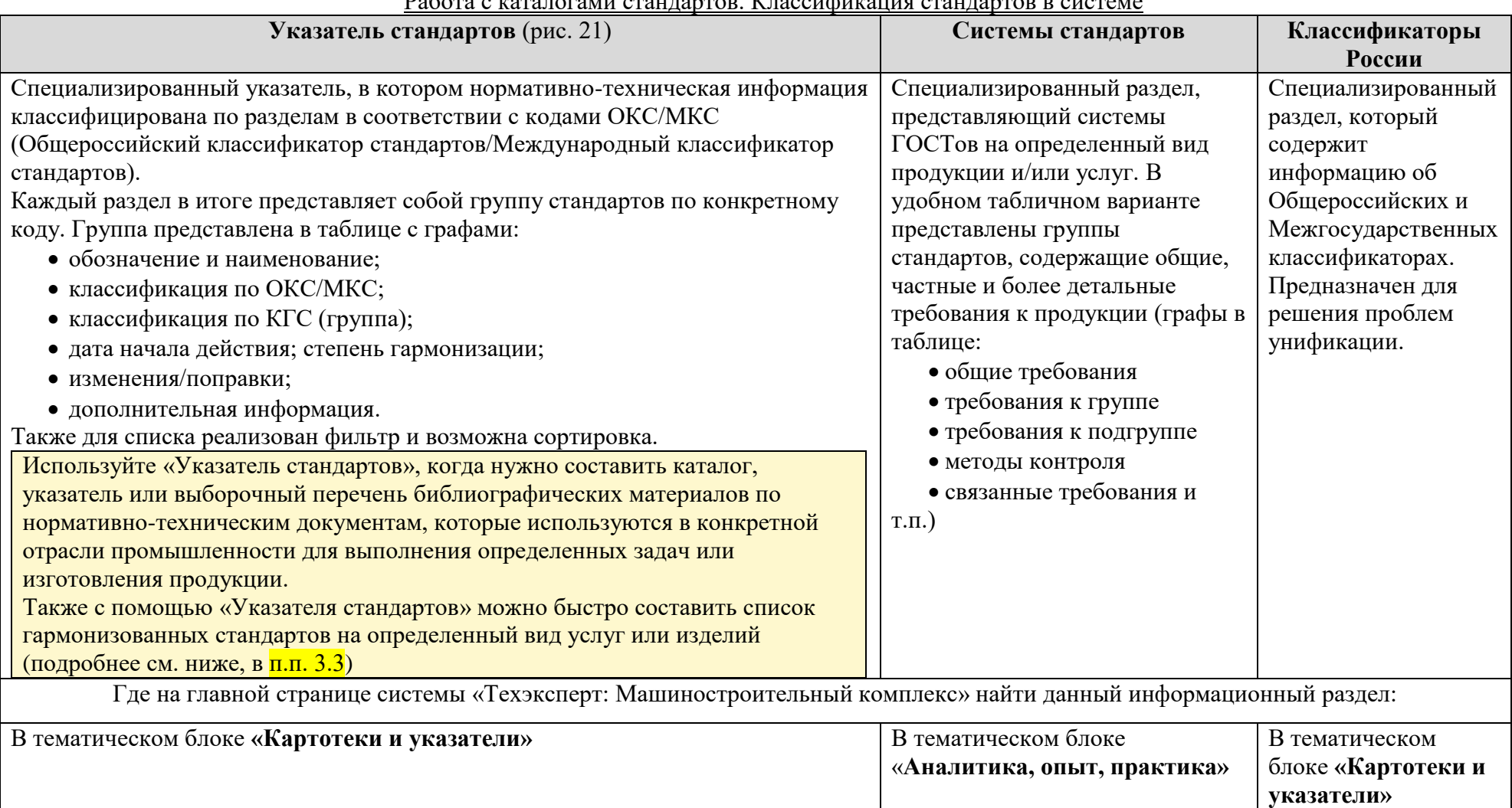

# Работа с каталогами стандартов. Классификация стандартов в системе

# Картотеки и сервисы для поиска и/или ознакомления с информацией одного вида

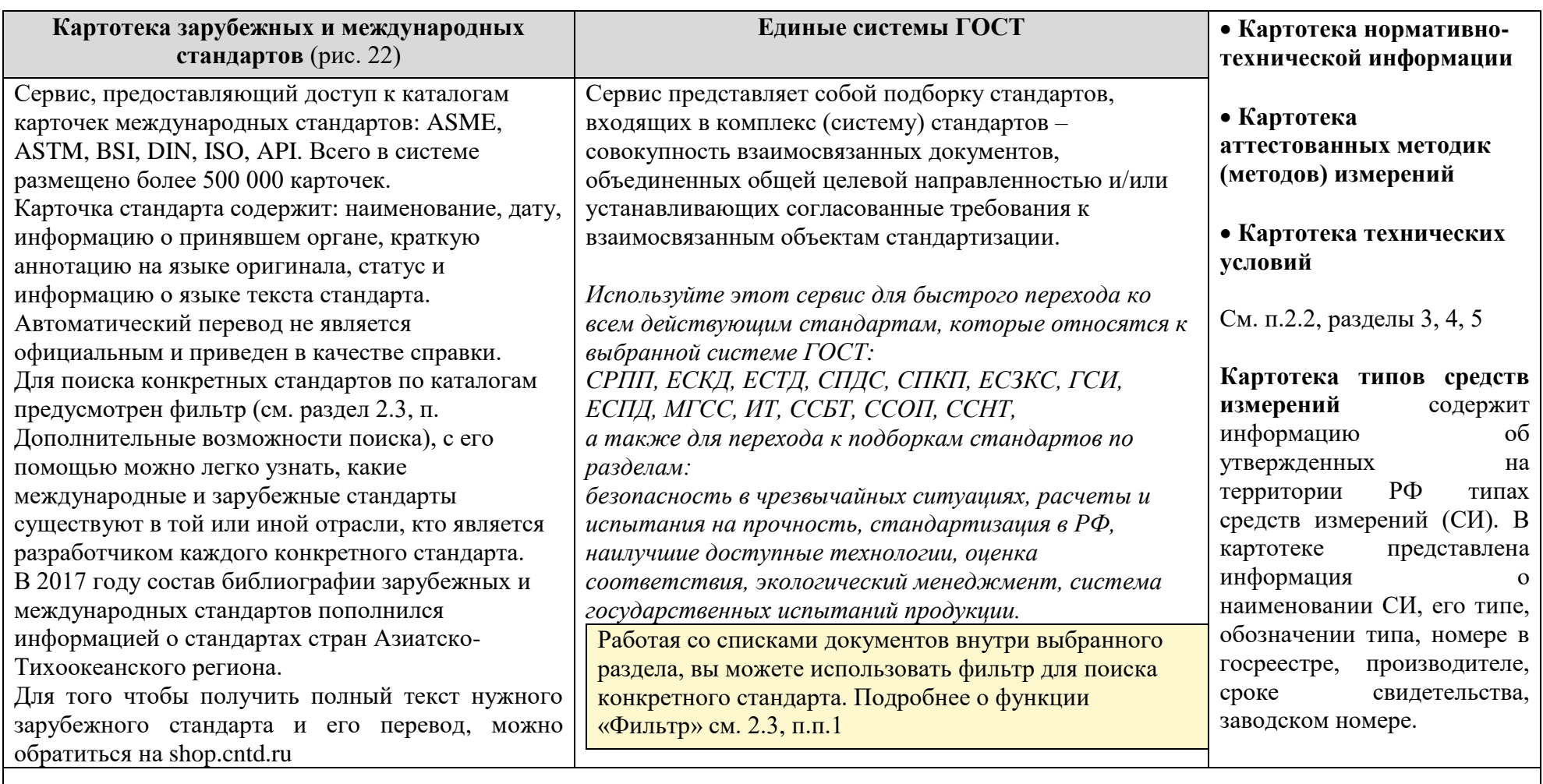

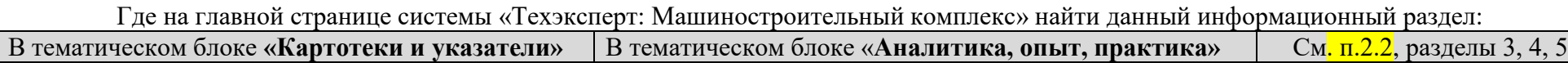

| 合田                    | © 25.100.01 - ИС «Кодекс: 6 поколение» Интранет<br>ГОСТ "Электронная модель изделия"                                                                                      |                                                        |                                  |                         |                                                         | <b>Q</b> Найти                    | stk\kashirina  |  |
|-----------------------|----------------------------------------------------------------------------------------------------|--------------------------------------------------------|----------------------------------|-------------------------|---------------------------------------------------------|-----------------------------------|----------------|--|
|                       |                                                                                                    |                                                        |                                  |                         |                                                         |                                   |                |  |
|                       | 25.100.01, Режущие инструменты в целом                                                                                                    |                                                        |                                  |                         |                                                         |                                   |                |  |
| В СПИСКЕ ЭЛЕМЕНТОВ: 8 |                                                                                                    |                                                        |                                  |                         |                                                         | да Сортировка<br>Фильтр           |                |  |
|                       | Обозначение и<br>наименование                                                                                                    | Классиф.<br>по<br>ОКС/МКС                              | Классиф.<br>по КГС<br>(группа)   | Дата начала<br>действия | Степень<br>гарм.                                        | Изменения/поправки Дополнительная | информация     |  |
| 露                     | <b>FOCT P 54131-2010/ISO/TS</b><br>13399-5:2007<br>Представление и обмен<br>данными по режущим<br>инструментам. Часть 5.<br>Справочный словарь по<br>сборочным элементам  | 25<br>25.100<br>25,100.01<br>35<br>35.240<br>35,240.50 | $T_{\rm c}$<br>T5.<br><b>T58</b> | 01.09.2011              | <b>Идентичен</b><br><b>IIDTI ISO/TS</b><br>13399-5:2007 |                                   | Введен впервые |  |
| 露                     | <b>FOCT P 54132-2010/ISO/TS</b><br>13399-4:2007<br>Представление и обмен<br>данными по режущим<br>инструментам. Часть 4.<br>Справочный словарь по<br>адаптивным элементам | 25<br>25.100<br>25,100.01<br>35<br>35.240<br>35,240.50 | $\tau$ .<br>T5<br><b>T58</b>     | 01.09.2011              | <b>Идентичен</b><br><b>IIDTI ISO/TS</b><br>13399-4:2007 |                                   | Введен впервые |  |
| 露                     | <b>FOCT P 54133-2010/ISO/TS</b><br>13399-2:2005<br>Представление и обмен<br>данными по режущим<br>инструментам. Часть 2.<br>Справочный словарь по<br>резке                | 25<br>25.100<br>25,100.01<br>35<br>35.240<br>35,240.50 | Τ.<br><b>T5.</b><br><b>T58</b>   | 01.09.2011              | <b>Идентичен</b><br>(IDT) ISO/TS<br>13399-2:2005        |                                   | Введен впервые |  |

**По Включить двухоконный реж** Per unnen: 5 2003162i (vanu: 2003162) panuaut: uutnau *Рис. 21. Указатель стандартов. Группа стандартов по ОКС 25.100.01*

| International Organization for Standardization - ИС «Техэксперт: 6 поколение» Интранет                                                                                                    | $ \theta$ x                                                                                                    |
|----------------------------------------------------------------------------------------------------|----------------------------------------------------------------------------------------------------|
|                                                                                                    |                                                                                                    |
| ш<br>введите фразу для поиска                                                                                                    | work\kashirina<br><b>Q</b> Найти                                                                                                    |
|                                                                                                    | <b>ISO</b><br>Стандарты                                                                                                    |
| International Organization for Standardization                                                                                                    |                                                                                                    |
| СТАНДАРТЫ: 43                                                                                                    | <b>Фильтр all</b> Сортировка                                                                                                    |
| По тексту : машиностроение<br>Условия фильтра:                                                                                                    | [x] сбросить фильтр                                                                                                    |
| and fundamental requirements<br>Корона Автоматический перевод: Техническая документация по изделию (TPD) - Общие принципы представления - Часть<br>1: Введение и основные требования<br>Карточка документа                                                                                                    |                                                                                                    |
| ISO 11687-3-2020 Plain bearings - Pedestal plain bearings - Part 3: Centre flange bearings<br>Каричка Автоматический перевод: Подшипники скольжения — опора, подшипники скольжения — Часть 3: Центр<br>фланцевые подшипники<br>Карточка документа                                                                                                    |                                                                                                    |
| ISO 21143-2020 TECHNICAL PRODUCT DOCUMENTATION - REQUIREMENTS FOR DIGITAL MOCK-UP<br>VIRTUAL ASSEMBLY TEST FOR MECHANICAL PRODUCTS<br>ключи Автоматический перевод: Техническая документация на продукцию. Требования к виртуальному тестированию<br>узлов машиностроительных изделий на цифровых моделях<br>Карточка документа                            |                                                                                                    |
| ISO 8178-9-2019 Reciprocating internal combustion engines - Exhaust emission measurement - Part 9: Test cycles<br>and test procedures for measurement of exhaust gas smoke emissions from compression ignition engines using an<br>opacimeter<br>Корсула Автоматический перевод: Поршневые двигатели внутреннего сгорания — выхлопные измерения выбросов — |                                                                                                    |
|                                                                                                    | <b>E</b> International Organization<br>ISO 128-1-2020 Technical product documentation (TPD) - General principles of representation - Part 1: Introduction |

*Рис. 22. Картотека международных и зарубежных стандартов. Группа стандартов ISO. Поиск по тексту (с помощью фильтра) «машиностроение»*

<span id="page-40-0"></span>Скачать эталонные 3D-модели стандартных изделий можно с помощью **сервиса «Цифровые модели» (рис. 23, 23.1, 23.2).** Модели разработаны на основе нормативно-технических документов с использованием САПР. Информационные блоки сервиса: Крепежные изделия, Стандартные нормализованные детали и узлы (стандартные детали, стандартные сборочные единицы и узлы). Параметры 3D-моделей представлены в формате таблиц – удобно выбирать нужные типоразмеры. Для каждой детали указана ссылка на ГОСТ, на основании которого была разработана модель. Модель скачивается в формате STEP.

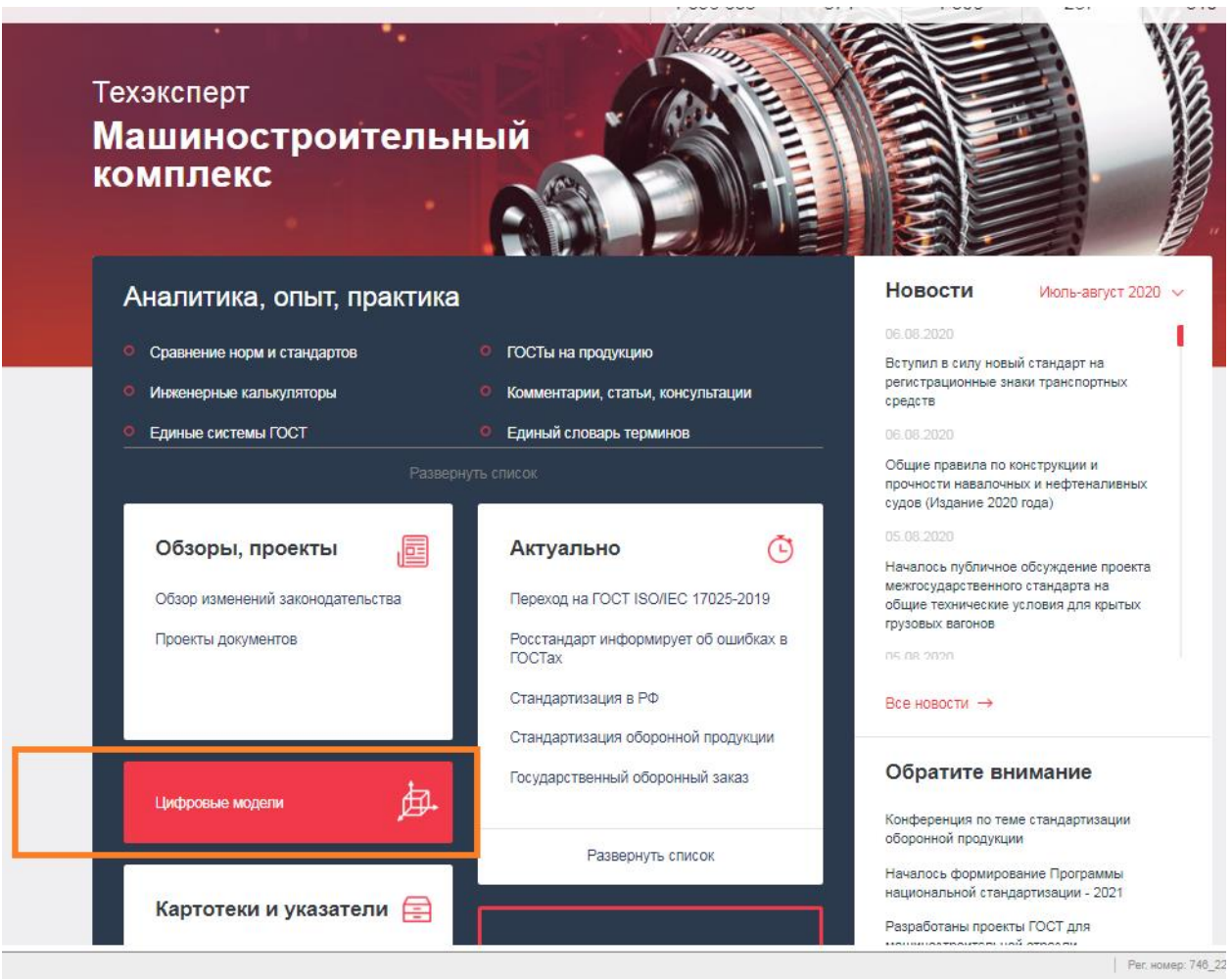

*Рис. 23. Сервис «Цифровые модели» на странице системы «Машиностроительный комплекс»*

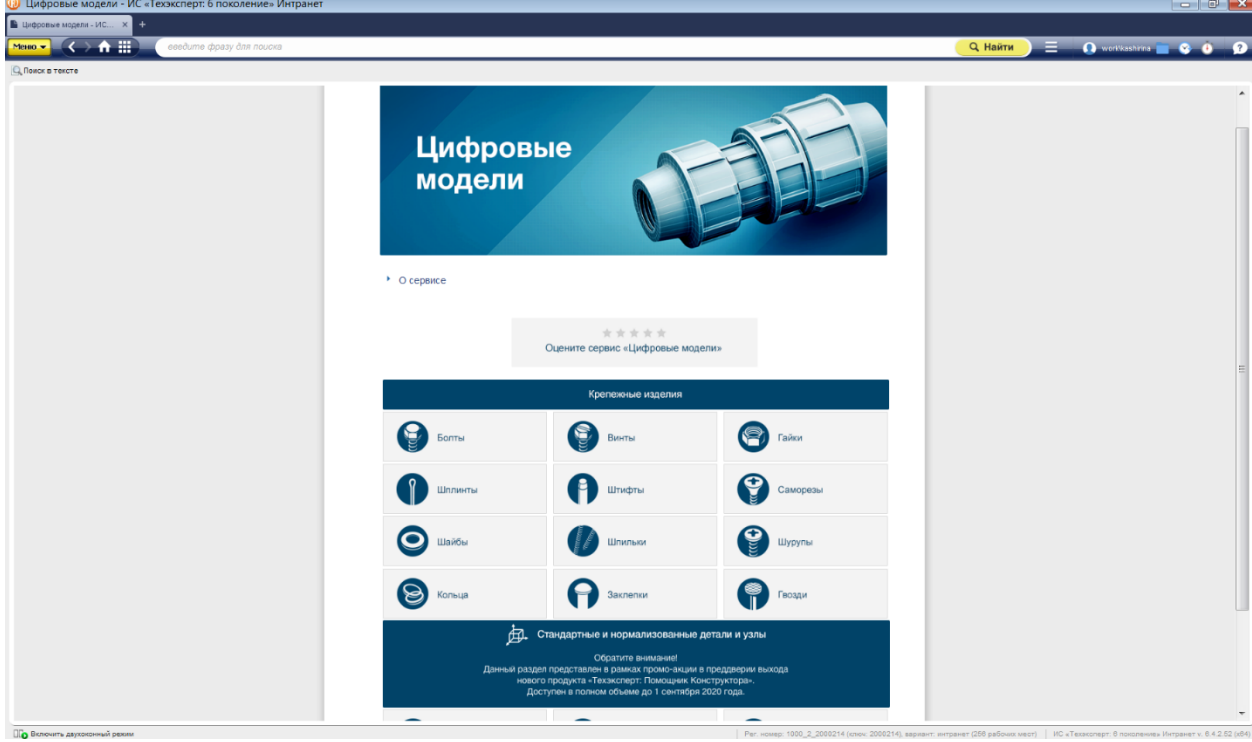

*Рис. 23.1. Сервис «Цифровые модели». Выбор изделия*

| • Подшипники - ИС «Техэксперт: 6 поколение» Интранет |                            |                                   |                                                                     |                                                                                   |                                              |                              |                     |                                                                                                    |                                     | <b>BELLEV</b> |
|------------------------------------------------------|----------------------------|-----------------------------------|---------------------------------------------------------------------|-----------------------------------------------------------------------------------|----------------------------------------------|------------------------------|---------------------|----------------------------------------------------------------------------------------------------|-------------------------------------|---------------|
| R Подшитники - ИС «Тех >                             |                            |                                   |                                                                     |                                                                                   |                                              |                              |                     |                                                                                                    |                                     |               |
| → 音田                                                 | esedurne dipasy dnn noucka |                                   |                                                                     |                                                                                   |                                              |                              |                     | <b>Q</b> Найти                                                                                             | $\equiv$ 0 $\sim$ 0 $\pm$ 0 0 $\ge$ |               |
|                                                      |                            |                                   |                                                                     |                                                                                   |                                              |                              |                     |                                                                                                    | Параметры детали                    | Документы     |
| Подшипники                                           |                            |                                   |                                                                     |                                                                                   |                                              |                              |                     |                                                                                                    |                                     |               |
| Элементов в списке: 498                              |                            |                                   |                                                                     |                                                                                   |                                              |                              |                     |                                                                                                    | Т Фильтр Ш Вид таблицы              |               |
| ЗО-модель в формате<br>STEP.                         | • Миниатюра                | Классификация по форме            | Номинальный:<br>диаметр<br>отверстия<br>внутреннего<br>кольца d. мм | Номинальный<br>диаметр<br>наружной<br>цилиндрическо<br>й поверхности<br>нарижного | Номинальная<br>ширина<br>подшипника<br>B. MM | Исполнение<br>$(\text{num})$ | Документ            | Примечание                                                                                                 | Усповное обозначение                |               |
| N 1000088 - FOCT 8338-75                             |                            | Подшилник шариковый<br>радиальный | 8                                                                   | 16                                                                                | $\mathbb Z^-$                                | 1000090                      | <b>FOCT 8338-75</b> | Диаметр теп качения (ГОСТ 3722-2014) Dшар = 2.381 мм,<br>Число тел качения = 10                            | Подшиник 1000088 ГОСТ 8338-75       |               |
| N 1000089 - FOCT 8338-75                             |                            | Подшилник шариковый<br>радиальный | $\alpha$                                                            | 17                                                                                | 4                                            | 1000090                      | <b>FOCT 8338-75</b> | Диаметр тел качения (ГОСТ 3722-2014) Dшар = 2.381 мм.<br>Число тел качения = 10                            | Подшиник 1000089 ГОСТ 8338-75       |               |
| N 1000091 - FOCT 8338-75                             |                            | Подшилник шариковый<br>радиальный | 43                                                                  | 14                                                                                | 16                                           | 1000090                      | <b>FOCT 8338-75</b> | Диаметр тел качения (ГОСТ 3722-2014) Dшар = 0.85 мм.<br>Число тел качения = 5                              | Подшиник 1000091 ГОСТ 8338-75       |               |
| N 1000092 - FOCT 8338-75                             |                            | Подшилник шариковый<br>радиальный | 2                                                                   | 6                                                                                 | 23                                           | 1000090                      | <b>FOCT 8338-75</b> | Диаметр тел качения (ГОСТ 3722-2014) Dшар = 1.191 мм,<br>Число тел качения = 6                             | Подшиник 1000092 ГОСТ 8338-75       |               |
| N 1000093 - ГОСТ 8338-75                             |                            | Подшилник шариковый<br>радиальный | $\mathcal{R}$                                                       | $\overline{a}$                                                                    | $\overline{a}$                               | 1000090                      | <b>FOCT 8338-75</b> | Диаметр теп качения (ГОСТ 3722-2014) Dшар = 1.5 мм, Число Подшиник 1000093 ГОСТ 8338-75<br>тел качения = 7 |                                     |               |
| N 1000094 - FOCT 8338-75                             |                            | Подшилник шариковый<br>радиальный | $\mathcal{A}$                                                       | 11                                                                                | $\Delta$                                     | 1000090                      | <b>FOCT 8338-75</b> | Диаметр теп качения (ГОСТ 3722-2014) Dшар = 1.984 мм,<br>Число тел качения = 7                             | Подшиник 1000094 ГОСТ ВЗЗ8-75       |               |
| N 1000095 - FOCT 8338-75                             |                            | Подшилник шариковый<br>радиальный | $5^{\circ}$                                                         | 13 <sup>°</sup>                                                                   | 25                                           | 1000100                      | <b>FOCT 8338-75</b> | Диаметр тел качения (ГОСТ 3722-2014) Dшар = 2.381 мм.<br>Число тел качения = 7                             | Подшиник 1000095 ГОСТ 8338-75       |               |
| N 1000096 - FOCT 8338-75                             |                            | Подшилник шариковый<br>радиальный | 6.                                                                  | 15                                                                                | 5.                                           | 1000100                      | <b>FOCT 8338-75</b> | Диаметр теп качения (ГОСТ 3722-2014) Dшар = 2.778 мм.<br>Число тел качения = 7                             | Подшиник 1000096 ГОСТ 8338-75       |               |

*Рис. 23.2. Сервис «Цифровые модели». Выбор типоразмера модели подшипника*

#### <span id="page-42-0"></span>**3.3. Поиск и работа с гармонизированными стандартами**

Рост международной интеграции оказывает значительное влияние на российские предприятия и способствует их развитию в общемировых экономических условиях. Все большее число участников экономической деятельности осознают необходимость совместной работы для повышения эффективности внедрения стандартов, в том числе зарубежных и международных. Не все отечественные стандарты применимы на практике без зарубежных дополнений. В свою очередь мировые стандарты требуют оптимизации и подстройки под менталитет и систему нашей страны. Таким образом, ряд предприятий, опираясь на зарубежный опыт, создают собственные стандарты, которые в дальнейшем служат основой для создания новых моделей автомобилей или даже космических станций. Внедрение на российских предприятиях стандартов иностранных государств обеспечивает выход на международный уровень; признание на международной арене; повышение эффективности и конкурентоспособности.

**Гармонизация –** это информирование о степени соответствия национальных стандартов и предварительных национальных стандартов международным, региональным стандартам или стандартам иностранных государств.

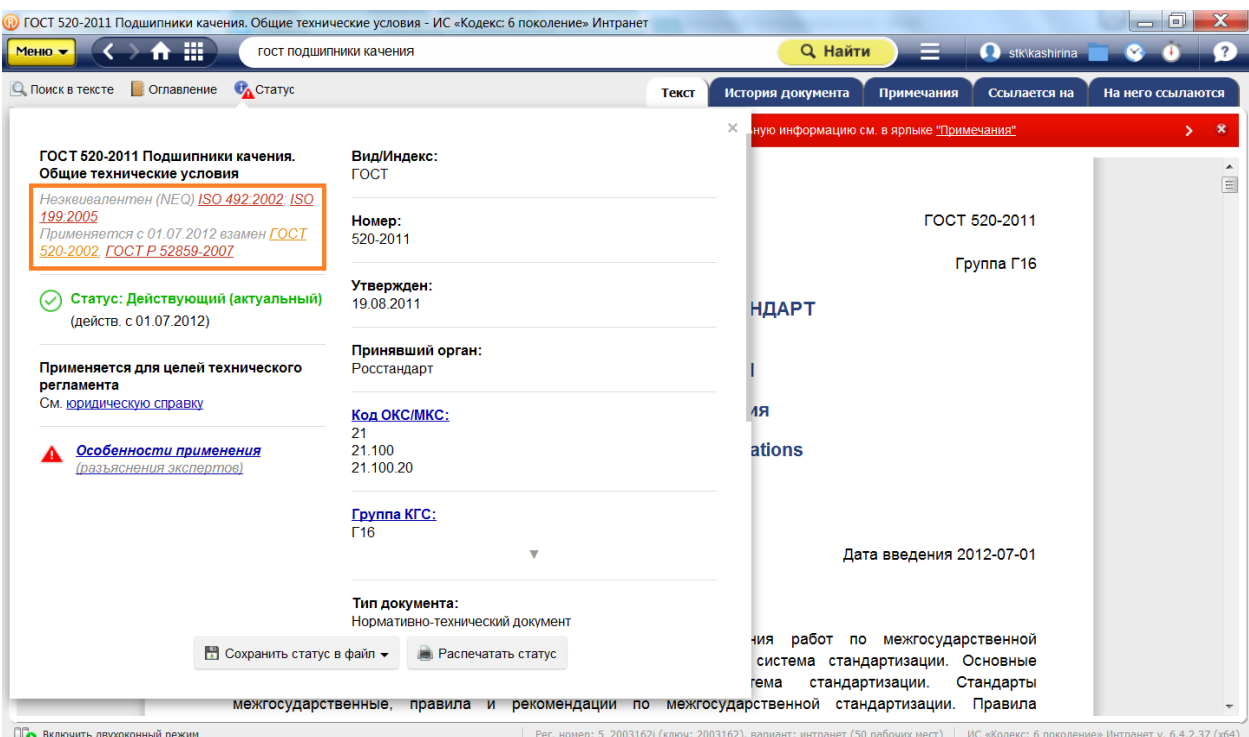

*Рис. 24. Ярлык «Статус» документа. Степень гармонизации ГОСТа с международным стандартом*

В карточке международного, регионального стандарта или стандарта иностранного государства будет указано, какой документ разработан на его основе. Формулировки: на его основе разработан … (IDT); на его основе разработан … (MOD); на его основе разработан … (NEQ).

![](_page_44_Picture_296.jpeg)

![](_page_44_Picture_297.jpeg)

# **3.4. Сервисы и возможности для сравнения редакций документов**

<span id="page-45-0"></span>![](_page_45_Picture_265.jpeg)

![](_page_46_Picture_0.jpeg)

*Рис. 25. Сервисы «История документа» и «Сравнение норм и стандартов»*

![](_page_46_Figure_2.jpeg)

*Рис. 25.1. Сервис «История документа»*

### **3.5. Инженерные калькуляторы** (рис.26)**.**

<span id="page-46-0"></span>Специализированный сервис, который предоставляет доступ к Excel-файлам с готовыми формулами, предназначенными для осуществления расчетов технических характеристик, требуемого количества материала или оборудования, применяемых в машиностроении. Калькуляторы распределены по тематикам: «Примерный расчет массы сварной сетки», «Подшипники качения», «Прокат листовой сварной», «Трубы стальные» и пр. В каждой тематике находится информационная справка со ссылками на нормативные документы и соответствующие файлы-калькуляторы для скачивания. Файл скачивается и открывается на рабочем компьютере, после чего остается только вписать нужные значения в ячейки таблицы и получить готовый результат. Сервис призван сократить временные затраты на поиск и анализ нормативных документов, подготовку формул и расчет показателей в соответствии с ними.

![](_page_47_Picture_1.jpeg)

*Рис. 26. Страница «Инженерные калькуляторы. Подшипники качения»*

**3.6. Профессиональные периодические издания, новости и сервисы,** позволяющие анализировать тенденции развития машиностроительного комплекса и промышленности в целом

<span id="page-48-0"></span>![](_page_48_Picture_254.jpeg)

<span id="page-49-0"></span>**3.7.** Проанализировать **подходы к управлению и развитию предприятия в новых условиях,** а также получить всю необходимую информацию помогут тематические разделы.

![](_page_49_Picture_1.jpeg)

*Рис. 27. Разделы главной страницы системы «Машиностроительный комплекс»*

**(1) Государственный оборонный заказ** – информационный раздел, включающий в себя все нормативные документы, которые регламентируют данное направление деятельности предприятий, в частности: правила разработки гособоронзаказа, основные права и обязанности заказчика и исполнителей, особенности банковского сопровождения и другие вопросы. Раздел дополнен комментариями и консультациями; образцами и формами документов, справками и терминами. Материалы предназначены для того, чтобы обеспечить специалисту (в частности, юристу на машиностроительном предприятии) быстрый доступ ко всей информации по гособоронзаказу и помочь в короткий срок изучить данное направление деятельности предприятий, а также дополнительные материалы и примеры из практики.

**(2) Стандартизация в оборонно-промышленном комплексе –** вся необходимая информация о порядке и особенностях стандартизации в отношении оборонной продукции (товаров, работ, услуг) по ГОС.

**(3) Система менеджмента качества –** информационный раздел, включающий в себя необходимые аналитические материалы, статьи и консультации по различным аспектам применения СМК. Предназначен для специалистов-стандартизаторов и инженеров по качеству. Помогает определить ряд важных шагов и этапов, которые необходимо пройти организации, желающей результативно построить модель управления и успешно пройти сертификацию, получив максимальную отдачу от данных процессов.

Построение работы организации на основе современных моделей управления, базирующихся на международных или национальных стандартах, и последующая сертификация на соответствие данным стандартам в настоящее время является хорошо зарекомендовавшей себя общепринятой практикой.

**(4) Импортозамещение –** это тип экономической стратегии и промышленной политики государства, направленных на замену импорта промышленных товаров, пользующихся спросом на внутреннем рынке, товарами национального производства. Одноимённый раздел в системе «Техэксперт: Машиностроительный комплекс» предназначен для: анализа существующего нормативного законодательства, принятого в рамках курса на импортозамешение, а также особенностей импортозамещения в отдельных отраслях промышленности и регионах. В разделе представлена информация о производителях и потребителях импортозамещающей продукции и технологий; материалы о государственной поддержке импортозамещения.

**(5) Бережливое производство –** это подход к управлению организацией, направленный на повышение качества работы за счет сокращения потерь, который распространяется на все аспекты деятельности – от проектирования и производства до сбыта продукции. Одноименный информационный раздел в системе «Машиностроительный комплекс» предназначен для специалистов, которым предстоит внедрять данный подход на предприятии. В разделе представлена справочная информация, консультации и другие необходимые материалы.

**(6) Энергоэффективность** – содержит разнообразные справочные материалы в области энергосбережения и энергоаудита. *Как и в перечисленных выше разделах, «Энергоэффективность» включает в себя ссылки на нормативные и технические документы по данной тематике (в том числе, документы международного законодательства), термины и пр.*

**(7) Устойчивое развитие** содержит подробную справочную информацию со ссылками на нормативные и технические документы по трем составляющим устойчивого развития: экономическое, экологическое и социальное направление.

**(8) Документ двойного назначения** – специализированный сервис, предоставляющий доступ к подборке нормативных документов, которые применяются в оборонной промышленности (сокращенно ДСОП). Некоторые ДСОП могут применяться и в гражданской промышленности, в частности, в сегменте машиностроения. Информация о том, является ли ГОСТ документом двойного назначения, находится в «Статусе» документа (рис. 28).

![](_page_51_Picture_0.jpeg)

*Рис. 28. Ярлык «Статус» документа. Информация о принадлежности к ДСОП*

# **3.8. Для руководителя и юриста, работающих в машиностроительном комплексе**

<span id="page-52-0"></span>![](_page_52_Picture_217.jpeg)

# Работа с нормативными правовыми документами в системе

Если вы видите значок шестеренки над списком разделов, это значит, что разделы можно настраивать – передвигать или удалять по вашему желанию (пример, см. тематический блок «Аналитика, опыт, практика»).

# <span id="page-54-0"></span>**РАЗДЕЛ 4. УНИКАЛЬНЫЕ ВОЗМОЖНОСТИ СИСТЕМЫ «ТЕХЭКСПЕРТ: ПОМОЩНИК МЕТРОЛОГА»**

«Техэксперт: Помощник метролога» (рис. 29) – профессиональная справочная система для специалистов по метрологии, инженеров-метрологов, главных метрологов.

Система является удобным инструментом при решении следующих задач:

Метрологическое обеспечение разработки, производства и испытаний продукции

 Метрологический надзор за соблюдением правил и норм обеспечения единства измерений, состояния и применения средств измерений

- Метрологическая экспертиза технической документации
- Разработка методик измерений и испытаний

 Разработка и внедрение нормативных документов организации в области метрологического обеспечения

- Сертификация, испытания и утверждение типа средств измерений
- Планирование деятельности метрологической службы организации

Для того, чтобы закрыть потребности специалистов по метрологии, система объединяет информацию не только из области законодательной и практической метрологии, но из других областей: охраны труда, аккредитации, сертификации, стандартизации и технического регулирования.

![](_page_54_Figure_11.jpeg)

*Рис. 29. Страница системы «Техэксперт: Помощник метролога»*

Ключевые информационные блоки системы:

Законодательство России (законы, приказы, указы, распоряжения, постановления и

др.);

- Справочные материалы по метрологии;
- Указатель стандартов России (подробнее см. раздел 3.2, стр. 38);
- Классификаторы России (подробнее см. раздел 3.2, стр. 38);
- Нормы, правила, стандарты и законодательство по техническому регулированию;
- Комментарии, статьи, консультации в области стандартизации и метрологии;
- Картотека нормативно-технической информации (подробнее см. раздел 2.2, стр.

13);

• Картотека аттестованных методик (методов) измерений (подробнее см. раздел 2.2, стр. 13);

- Картотека типов средств измерений;
- Проекты документов по техническому регулированию и стандартизации;

 Образцы и формы документов в области стандартизации, сертификации и испытаний.

#### **СПЕЦИАЛИЗИРОВАННЫЕ РАЗДЕЛЫ (рис. 29, разделы в красных рамках):**

 $\equiv$   $\times$ Справочник по метрологии Обеспечение единства измерений Федеральный информационный фонд по обеспечению единства измерений Управление оборудованием по требованиям СМК Утверждение типа средств измерений Поверка и калибровка средств измерений Аттестация испытательного оборудования (ИО)

Аккредитация в области обеспечения единства измерений

Метрологический надзор

 **Справочник по метрологии** – информационный раздел, в котором собраны справки, подготовленные экспертами по актуальным темам, и каталоги нормативных документов по отраслям деятельности метролога. В справочнике рассматриваются: организационная структура отрасли, вопросы взаимодействия с органами надзора и контроля в области метрологии, требования к эксплуатации средств измерений и др.

Справочная информация подготовлена на основе действующих нормативных правовых и технических документов в сфере метрологии и стандартизации, регламентирующих деятельность специалистов.

*Рис. 29.1. Оглавление «Справочника метролога»*

 **Нормы, правила, стандарты и законодательство по техническому регулированию –** электронная

библиотека действующих правовых актов и нормативнотехнических документов, регламентирующих вопросы технического регулирования. Также в информационном разделе представлены документы, регламентирующие порядок организации различных отраслей экономики, включая узкоспециализированные вопросы деятельности различных отраслей.

*Рис. 29.2. Оглавление раздела «Нормы, правила, стандарты и законодательство по техническому регулированию»*

 **Картотека типов средств измерений** содержит информацию об утвержденных типах средств измерений (СИ). Картотека создана на основе данных Федерального информационного фонда по обеспечению единства измерений. В картотеке представлена информация о наименовании СИ, его типе, номере в госреестре, производителе, заводском номере.

*Подсказка: с помощью картотеки можно:* 

*- узнать до приобретения средств измерений, относятся ли они к СИ утвержденных типов и, следовательно, возможно ли их использование в сфере государственного регулирования обеспечения единства измерений;*

*- получить информацию об изготовителе имеющегося СИ для запроса утерянной эксплуатационной документации на СИ или при возникновении иных проблем;* 

Нормы, правила.  $\equiv x$ стандарты и законодательство по техническому регулированию

![](_page_55_Picture_229.jpeg)

*- узнать о новых СИ изготовителя, приборы которого уже используются на предприятии, для обеспечения совместимости оборудования, которой может быть трудно добиться при совместном использовании оборудования разных изготовителей.*

 **Сравнение стандартов по метрологии –** инструмент для определения изменений требований ГСИ с течением времени. В удобной табличной форме представлены все различия между утратившим силу стандартом и стандартом, введенным взамен. Узнать больше о сервисе «Сравнение стандартов» и «История документа» (вся предыстория ГОСТа) можно на странице 25 и 35.

*Подсказка: сервис «Сравнение стандартов по метрологии» позволит сравнить метрологические требования к средствам измерений, положения государственных поверочных схем, методичек поверки, которые действовали ранее, с действующими теперь*.

 **Проекты документов по техническому регулированию и стандартизации.** В разделе можно ознакомиться с текстами разрабатываемых документов, отследить этапы рассмотрения нужного документа, сроки обсуждения и узнать контакты разработчика. Проекты рассортированы по рубрикам:

- проекты документов по стандартизации,

- проекты ПНСТ,
- проекты технических регламентов,
- проекты нормативных актов,
- проекты СТО.

 **Переход на ГОСТ ISO/IEC 17025-2019 –** раздел целиком посвящен одному из самых востребованных стандартов для испытательных и калибровочных лабораторий, идентичный международному стандарту ISO/IEC 17025:2017 «Общие требования к компетентности испытательных и калибровочных лабораторий» (ИСО/МЭК 17025).

Подсказка: применение стандарта гарантирует лабораториям соответствие критериям аккредитации, а также стандарт предусматриваем риск-ориентированный подход в соответствии с принципами ISO 9001.

Для удобства, **стандарты ГСИ и методики поверки** вынесены в одноименные разделы системы **стандарты ГСИ и методики поверки** 

 **Поверочные схемы –** в разделе находятся все поверочные схемы, в том числе ещё не вступившие в силу. Наиболее «свежие» документы выделены значком «горячий» (красный огонек на пиктограмме документа).

 **Стандартные справочные данные –** раздел позволяет найти необходимые стандартные справочные данные, утвержденные Росстандартом.

## <span id="page-57-0"></span>**РАЗДЕЛ 5. ДОПОЛНИТЕЛЬНЫЕ МАТЕРИАЛЫ**

## **5.1. Правила оформления ссылок на документы из систем «Техэксперт». Юридический статус систем.**

На основании Приложения А «Правила и примеры оформления библиографических ссылок» к ГОСТ Р-7.0.11-2011 СИБИД:

Ссылка на электронные ресурсы:

При наличии в тексте библиографических сведений об электронной публикации допускается в подстрочной ссылке указывать только ее электронный адрес:

в тексте: Официальные периодические издания: электрон. путеводитель

в ссылке: URL: http://www.nlr/ru/lawcenter/izd/index.html

Например, если информация взята с сайта [www.docs.cntd.ru](http://www.docs.cntd.ru/) :

ГОСТ 2.106-2019 Единая система конструкторской документации (ЕСКД). Текстовые документы [Электронный ресурс]: Национальный стандарт РФ/Профессиональная справочная система Техэксперт. – Ред. 29.04.2019. – Режим доступа:<http://docs.cntd.ru/document/1200164121/>

Если информация взята из установленной системы «Техэксперт»:

ГОСТ Р 7.0.11-2011 СИБИД. Диссертация и автореферат диссертации. Структура и правила оформления [Электронный ресурс]: Нормативно-технический документ/Профессиональная справочная система Техэксперт. – Ред. 01.09.2012. – Режим доступа: kodeks://link/d?nd=1200093432

Для того чтобы быть уверенным в актуальности и правомерности использования материалов и документов из систем «Техэксперт», вы можете познакомиться с информацией **«Юридический статус систем «Техэксперт»** [http://www.cntd.ru/condition](http://www.cntd.ru/condition-letters.html)[letters.html](http://www.cntd.ru/condition-letters.html)

Фрагмент:

*Информационно-справочная система «Техэксперт» (ИСС «Техэксперт») является банком данных, негосударственным информационным фондом, благодаря которому в строгом соответствии с законодательством Российской Федерации с применением самых передовых технологий собирается, обрабатывается и предоставляется пользователям вся необходимая нормативно-техническая информация.*

*ИСС «Техэксперт», ее ведение и применение соответствуют [Гражданскому](http://docs.cntd.ru/document/grazhdanskij-kodeks-rf-gk-rf)  [кодексу РФ,](http://docs.cntd.ru/document/grazhdanskij-kodeks-rf-gk-rf) [Градостроительному кодексу РФ,](http://docs.cntd.ru/document/gradostroitelnyj-kodeks-rf-grk-rf) [Федеральному закону «О техническом](http://docs.cntd.ru/document/zakon_o_tehnicheskom_regulirovanii)  [регулировании»](http://docs.cntd.ru/document/zakon_o_tehnicheskom_regulirovanii) от 27.12.2002 N 184-ФЗ, [Федеральному закону от 29.06.2015 N 162-ФЗ «О](http://docs.cntd.ru/document/420284277)  [стандартизации в Российской Федерации»,](http://docs.cntd.ru/document/420284277) [Федеральному закону «Об информации,](http://docs.cntd.ru/document/901990051)  [информационных технологиях и защите информации» от 27.07.2006 N 149-ФЗ](http://docs.cntd.ru/document/901990051) и иным нормативно-правовым актам.*

*Включение и дальнейшее предоставление нормативно-технической информации в составе ИСС «Техэксперт» осуществляется в соответствии с пунктом 6 статьи 13 [Закона об информации,](http://docs.cntd.ru/document/901990051) который устанавливает, что порядок создания и эксплуатации информационных систем, не являющихся государственными или муниципальными информационными системами, определяется операторами таких информационных систем — лицами, осуществляющими деятельность по эксплуатации информационной системы, в том числе по обработке информации, содержащейся в ее базах данных.*

# **5.2. Логические операции в АТРИБУТНОМ ПОИСКЕ:**

<span id="page-58-0"></span>В полях «Наименование» и «По тексту» атрибутного поиска можно использовать: *1. Логические операции*

«|» — операция «ИЛИ» (текст включает какое-либо одно из введённых значений);

«%» — операция «НЕТ» (текст не включает значение, введённое после знака операции);

«&» — операция «И» (текст включает оба введённых значения).

Для задания порядка выполнения операции служат скобки ().

2. *Операции расстояния:*

«\N» — левое слово запроса отстоит от правого на N слов;

«–N» — слова запроса отстают друг от друга на N слов с учётом порядка слов (если N не задано, то считается, что N=1).

3. *Специальные символы*, которые можно включать в слова, делают процесс и результат поиска более точными и отвечающими поставленным целям:

«\*» — любые символы, в том числе пусто;

«?» — любой символ, кроме пустого;

«!» — слово точно.

4. *Кавычки*. Заключите фразу в кавычки, если необходимо, чтобы слова фразы встречались не далее, чем через слово.

*Обратите внимание, что при вводе текстовых значений перед логическим оператором не забывайте ставить пробел. Например, чтобы найти документы, содержащие слово «учреждение», но не содержащие слово «бюджетное», введите запрос «учреждение %бюджетное» и обязательно поставьте пробел перед операцией «нет».*

### <span id="page-58-1"></span>**5.3. Интеграция с НСИ «Semantic»**

У крупных предприятий существует потребность в использовании расширенных нормативно-справочных комплексов, которые интегрируют в себе возможности сразу нескольких информационно-справочных систем. Теперь это возможно с системой «Техэксперт: Машиностроительный комплекс», которая работает совместно с НСИ «Semantic».

НСИ «Semantic» – это система управления нормативно-справочной информацией, которая разработана специально для российских предприятий машиностроительного профиля. Система обеспечивает централизованное хранение и предоставление справочной информации в стандартизированном виде всем заинтересованным пользователям и прикладным автоматизированным системам. В базе данных «Semantic MDM» содержится большое количество специализированных машиностроительных справочников: классификаторы технологических операций и переходов, паспортные данные более 3000 моделей оборудования для механообработки, штамповки, термообработки, сварки, около 60000 типоразмеров гостированного режущего, 10000 типоразмеров измерительного и вспомогательного инструмента и многое другое. Более подробно можно узнать на официальном сайте компании: [http://www.sdi-solution.ru/.](http://www.sdi-solution.ru/)

Интеграция данных систем позволяет организовать особый нормативно-справочный комплекс, с помощью которого по нормативному документу из «Техэксперт» пользователь может получить справочные объекты в «Semantic», а по любому справочному объекту системы «Semantic» — актуальный нормативный документ в «Техэксперт». Просматривая техническую документацию, вы с легкостью перейдете к изделию, реализованному на его основе. Или, наоборот, рассматривая изделие в системе управления справочными данными «Semantic», можно перейти к документу ИС «Техэксперт», регламентирующему производство этого изделия.

![](_page_59_Picture_35.jpeg)

![](_page_59_Picture_36.jpeg)

Эта разработка, в первую очередь, направлена на действующих пользователей, занимающихся проектированием в машиностроении и строительстве, – конструкторов и проектировщиков. Кроме того, интеграционное решение способно заинтересовать самых перспективных участников рынка – корпоративных заказчиков, выстраивающих единую систему управления жизненным циклом изделия.

# **5.4. Шпаргалка по системам «Техэксперт»**

<span id="page-60-0"></span>![](_page_60_Picture_80.jpeg)

![](_page_61_Picture_109.jpeg)

![](_page_62_Picture_91.jpeg)

# <span id="page-63-0"></span>**Практические задания:**

1. Как найти в разделе «Все нормы, правила, стандарты и законодательство России» все документы, в которых встречается слово «машиностроение»?

2. Какое количество стандартов находится в системе, относящихся к разделу «Сварочное оборудование» 25.160.30?

3. Как в системе можно посчитать массу стальных труб?

4. Как в разделе «Инженерные калькуляторы» производится расчет технических характеристик, требуемого количества материалов или оборудования, необходимых для производства различных видов работ?

5. Каким образом можно узнать, какое количество стандартов в области машиностроения еще не вступили в силу или их действие приостановлено?

6. Сколько номеров журнала «Современное машиностроение» находится в системе?

7. Сколько определений термина «Шпонка» находится в системе?

8. Какую информацию о международных стандартах можно найти, используя сервис «Картотека зарубежных и международных стандартов» содержит:

9. В чем отличие сервиса «Указатель стандартов» и информационного раздела «Системы стандартов». Какую информацию можно получить с помощью этих разделов?

10. 3-D модели каких крепежных изделий размещены в сервисе «Цифровые модели»?

11. Сколько методик механических измерений есть в системах «Техэксперт»? Используйте картотеку для их поиска.

12. Назовите выходные данные техрегламента «О безопасности машин и оборудования».

13. Как переводится на английския язык термин «Базовый подшипник»? Воспользуйтесь словарем.

14. Сколько стандартов содержится в справке «Система ГОСТов. Подшипники»?

15. Отметьте те документы, которые содержатся в системе «Техэксперт: Машиностроительный Комплекс» *(Да/Нет):*

![](_page_63_Picture_193.jpeg)

16. Найти ГОСТ 33972.5-2016 Нормы и правила испытаний металлорежущих станков. Документ положить в папку пользователя.

17. Найти Приказ Минтруда №148н от 12.04.2013. Сохранить в формат pdf. Какое количество документов ссылается на документ?

18. Найти Приказ Минздравсоцразвития №357н от 22.06.2009. Открыть окно сравнения его редакций. Какое количество документов судебной практики содержится?